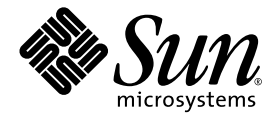

# Sun Fire ミッドレンジシステム Dynamic Reconfiguration ユーザー マニュアル

Sun Microsystems, Inc. www.sun.com

Part No. 819-0924-10 2005 年 1 月, Revision A

コメントの送付: http://www.sun.com/hwdocs/feedback

#### Copyright 2003, 2004 Sun Microsystems, Inc., 4150 Network Circle, Santa Clara, California 95054, U.S.A. All rights reserved.

米国 **Sun Microsystems, Inc.(**以下、米国 **Sun Microsystems** 社とします) は、本書に記述されている技術に関する知的所有権を有していま<br>す。これら知的所有権には、http://www.sun.com/patents に掲載されているひとつまたは複数の米国特許、および米国ならびにその他の<br>国におけるひとつまたは複数の特許または出願中の特許が含まれています。

本書およびそれに付属する製品は著作権法により保護されており、その使用、複製、頒布および逆コンパイルを制限するライセンスのもと において頒布されます。サン・マイクロシステムズ株式会社の書面による事前の許可なく、本製品および本書のいかなる部分も、いかなる 方法によっても複製することが禁じられます。

本製品のフォント技術を含む第三者のソフトウェアは、著作権法により保護されており、提供者からライセンスを受けているものです。

本製品の一部は、カリフォルニア大学からライセンスされている Berkeley BSD システムに基づいていることがあります。UNIX は、 X/Open Company Limited が独占的にライセンスしている米国ならびに他の国における登録商標です。

本製品は、株式会社モリサワからライセンス供与されたリュウミン L-KL (Ryumin-Light) および中ゴシック BBB (GothicBBB-Medium) の フォント・データを含んでいます。

本製品に含まれる HG 明朝 L と HG ゴシック B は、株式会社リコーがリョービイマジクス株式会社からライセンス供与されたタイプフェー スマスタをもとに作成されたものです。平成明朝体 W3 は、株式会社リコーが財団法人 日本規格協会 文字フォント開発・普及センターから ライセンス供与されたタイプフェースマスタをもとに作成されたものです。また、HG 明朝 L と HG ゴシック B の補助漢字部分は、平成明 朝体W3 の補助漢字を使用しています。なお、フォントとして無断複製することは禁止されています。

Sun、Sun Microsystems、AnswerBook2、docs.sun.com は、米国およびその他の国における米国 Sun Microsystems 社の商標もしくは登録 商標です。サンのロゴマークおよび Solaris は、米国 Sun Microsystems 社の登録商標です。

すべての **SPARC** 商標は、米国 **SPARC International, Inc**. のライセンスを受けて使用している同社の米国およびその他の国における商標また<br>は登録商標です。SPARC 商標が付いた製品は、米国 **Sun Microsystems** 社が開発したアーキテクチャーに基づくものです。

OPENLOOK、OpenBoot、JLE は、サン・マイクロシステムズ株式会社の登録商標です。

ATOK は、株式会社ジャストシステムの登録商標です。ATOK8 は、株式会社ジャストシステムの著作物であり、ATOK8 にかかる著作権そ<br>の他の権利は、すべて株式会社ジャストシステムに帰属します。ATOK Server / ATOK12 は、株式会社ジャストシステムの著作物であり、 ATOK Server/ATOK12 にかかる著作権その他の権利は、株式会社ジャストシステムおよび各権利者に帰属します。

本書で参照されている製品やサービスに関しては、該当する会社または組織に直接お問い合わせください。

OPEN LOOK および Sun™Graphical User Interface は、米国 Sun Microsystems 社が自社のユーザーおよびライセンス実施権者向けに開発<br>しました。米国 Sun Microsystems 社は、コンピュータ産業用のビジュアルまたは グラフィカル・ユーザーインタフェースの概念の研究開<br>発における米国 Xerox 社の先駆者としての成果を認めるものです。米国 Sun Microsystems

U.S. Government Rights—Commercial use. Government users are subject to the Sun Microsystems, Inc. standard license agreement and applicable provisions of the FAR and its supplements.

本書は、「現状のまま」をベースとして提供され、商品性、特定目的への適合性または第三者の権利の非侵害の黙示の保証を含みそれに限 定されない、明示的であるか黙示的であるかを問わない、なんらの保証も行われないものとします。

本書には、技術的な誤りまたは誤植のある可能性があります。また、本書に記載された情報には、定期的に変更が行われ、かかる変更は本 書の最新版に反映されます。さらに、米国サンまたは日本サンは、本書に記載された製品またはプログラムを、予告なく改良または変更す ることがあります。

本製品が、外国為替および外国貿易管理法 (外為法) に定められる戦略物資等 (貨物または役務) に該当する場合、本製品を輸出または日本国 外へ持ち出す際には、サン・マイクロシステムズ株式会社の事前の書面による承諾を得ることのほか、外為法および関連法規に基づく輸出 手続き、また場合によっては、米国商務省または米国所轄官庁の許可を得ることが必要です。

原典*: Sun Fire Midrange Systems Dynamic Reconfiguration User Guide* Part No: 817-7167-10 Revision A

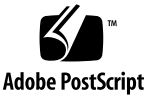

# 目次

[はじめに](#page-6-0) vii

- 1. Sun Fire [ミッドレンジシステムの](#page-10-0) DR の概要 1 [動的再構成](#page-10-1) (DR) 1 [コマンド行インタフェース](#page-11-0) 2 [グラフィカルユーザーインタフェース](#page-11-1) 2 DR [の概念](#page-11-2) 2 [ドメイン](#page-12-0) 3 [切り離し可能性](#page-12-1) 3 [休止](#page-13-0) 4 [一時停止に対して安全なデバイスと一時停止に対して危険なデバイス](#page-14-0) 5 [接続点](#page-15-0) 6 DR [の操作](#page-16-0) 7 [ホットプラグハードウェア](#page-16-1) 7 [条件と状態](#page-16-2) 7 [ボードの状態、条件、およびクラス](#page-17-0) 8 [ボード受容体の状態](#page-17-1) 8 [ボード占有装置の状態](#page-18-0) 9
	- [ボードの条件](#page-18-1) 9
	- [ボードのクラス](#page-18-2) 9

[コンポーネントの状態、条件、および種類](#page-19-0) 10

[コンポーネント受容体の状態](#page-19-1) 10

[コンポーネント占有装置の状態](#page-19-2) 10

[コンポーネントの条件](#page-19-3) 10

[コンポーネントタイプ](#page-20-0) 11

[入出力ボードでの](#page-20-1) DR 11

CompactPCI [に固有の制限事項](#page-21-0) 12

[入出力デバイスに関する問題の解決](#page-21-1) 12

[常時メモリーと非常時メモリー](#page-22-0) 13

[ターゲットメモリーの制約](#page-23-0) 14

[動的再構成の概念図](#page-23-1) 14

[制限事項](#page-25-0) 16

[メモリーのインタリーブ](#page-25-1) 16

2. [コマンド行インタフェース](#page-26-0) 17

[cfgadm](#page-27-0) コマンド 18

[基本的なボードステータスの表示](#page-27-1) 18

[詳細なボードステータスの表示](#page-28-0) 19

[コマンドのオプション](#page-30-0) 21

[ボードとアセンブリのテスト](#page-31-0) 22

- ▼ CPU/[メモリーボードをテストする](#page-31-1) 22
- ▼ I/O [アセンブリをテストする](#page-32-0) 23

[ボードの取り付けと交換](#page-34-0) 25

- ▼ [ドメインに新しいボードを取り付ける](#page-34-1) 25
- ▼ CPU/[メモリーボードをホットスワップする](#page-35-0) 26

▼ I/O [アセンブリをホットスワップする](#page-36-0) 27

CompactPCI [カードのホットスワップ](#page-39-0) 30

- ▼ CompactPCI [カードを挿入する](#page-39-1) 30
- ▼ CompactPCI [カードを取り外す](#page-39-2) 30
- ▼ CompactPCI [カードをホットプラグする](#page-40-0) 31
- ▼ [システムからボードを取り外す](#page-41-0) 32
- ▼ [ドメイン間でボードを移動する](#page-42-0) 33
- ▼ [一時的にボードを切り離す](#page-43-0) 34
- 3. [トラブルシューティング](#page-44-0) 35

[構成解除操作での障害](#page-44-1) 35

CPU/[メモリーボードの構成解除での障害](#page-45-0) 36

- [メモリーが複数のボードでインタリーブされているボードを構成解除で](#page-45-1) [きない](#page-45-1) 36
- [プロセスの結合先の](#page-45-2) CPU を構成解除できない 36
- [すべてのメモリーを構成解除してからでないと、](#page-46-0)CPU を構成解除できな [い](#page-46-0) 37
- [常時メモリーを搭載しているボード上のメモリーを構成解除できない](#page-46-1) 37

CPU [を構成解除できない](#page-47-0) 38

[ボードの切り離しができない](#page-48-0) 39

[入出力ボードの構成解除での障害](#page-48-1) 39

[デバイスがビジーである](#page-48-2) 39

[入出力デバイスでの問題](#page-48-3) 39

RPC や TCP [のタイムアウト、または接続の損失](#page-49-0) 40

[構成操作での障害](#page-50-0) 41

[入出力ボードの構成での障害](#page-50-1) 41

[用語集](#page-52-0) 43

[索引](#page-56-0) 47

**vi** Sun Fire ミッドレンジシステム Dynamic Reconfiguration ユーザーマニュアル • 2005 年 1 月

# <span id="page-6-0"></span>はじめに

このマニュアルでは、Sun™ Fire E6900/E4900/6800/4810/4800/3800 サーバーなど の Sun Fire ミッドレンジシステムの動的再構成 (DR) 機能について説明します。DR 機能を使用して、システムの稼動中にシステムボードの接続や切り離しを行うことが できます。

# お読みになる前に

このマニュアルは、UNIX® システム、特に Solaris™ オペレーティングシステム ベースのシステムでの作業経験を持つ Sun Fire ミッドレンジシステム管理者を対象 にしています。このような経験がない場合は、まずこのシステムに付属の Solaris ユーザーおよびシステム管理者向けマニュアルを読み、UNIX システム管理のトレー ニングの受講を検討してください。

# マニュアルの構成

このマニュアルは、以下の章で構成されています。

第 [1](#page-10-2) 章「Sun Fire ミッドレンジシステムの動的再構成 (DR) の概要」

第2章「コマンド行インタフェース」

第 [3](#page-44-2) 章「トラブルシューティング」

用語集

# UNIX コマンド

このマニュアルには、システムの停止、システムの起動、およびデバイスの構成など の基本的な UNIX® コマンドと操作手順に関する説明が含まれていない場合がありま す。これらについては、以下を参照してください。

- ご使用のシステムに付属のソフトウェアマニュアル
- 下記にある Solaris™ オペレーティングシステムのマニュアル http://docs.sun.com

# シェルプロンプトについて

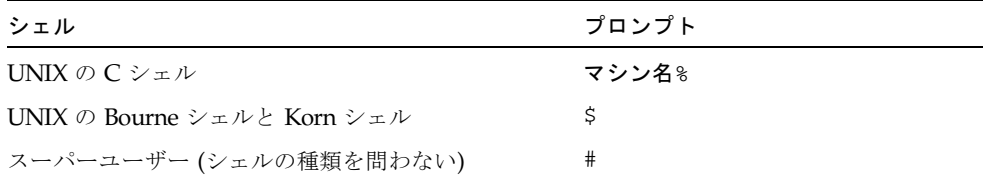

# 書体と記号について

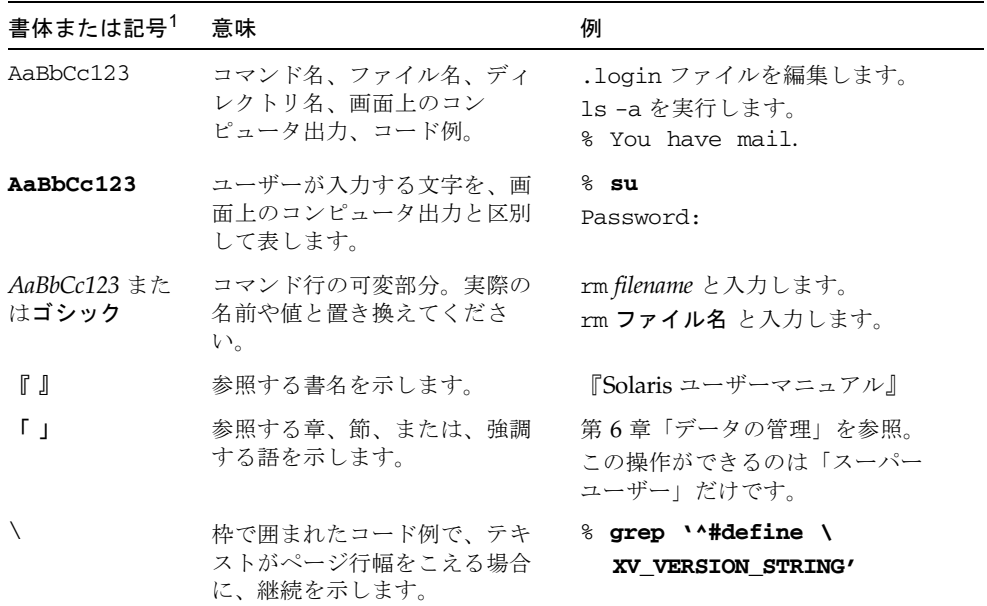

1 使用しているブラウザにより、これら設定と異なって表示される場合があります。

# 関連マニュアル

#### 表 P-1 関連マニュアル

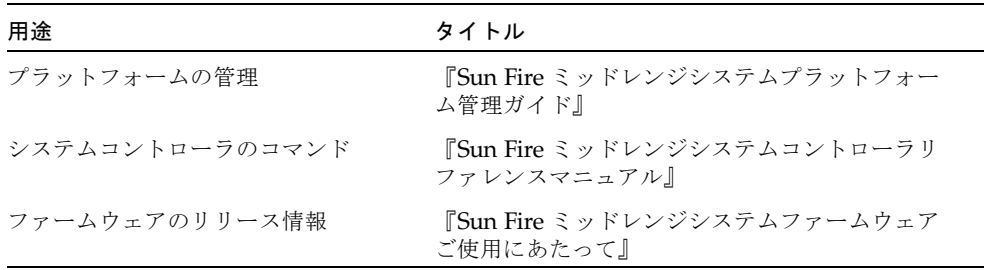

#### 表 P-1 関連マニュアル (続き)

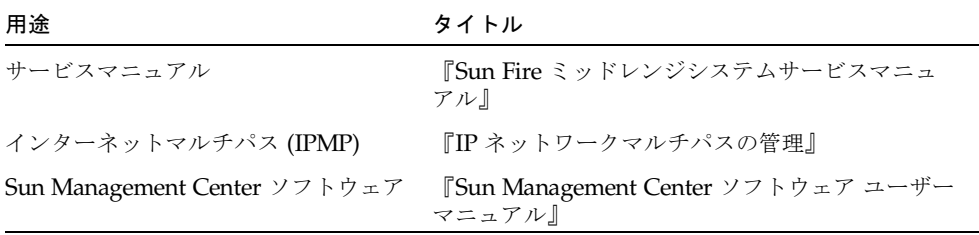

# Sun のオンラインマニュアル

各言語対応版を含むサンの各種マニュアルは、次の URL から表示、印刷、または購 入できます。

http://www.sun.com/documentation

# Sun の技術サポート

このマニュアルに記載されていない技術的な問い合わせについては、次の URL にア クセスしてください。

http://www.sun.com/service/contacting

# コメントをお寄せください

弊社では、マニュアルの改善に努力しており、お客様からのコメントおよびご忠告を お受けしております。コメントは下記よりお送りください。

http://www.sun.com/hwdocs/feedback

コメントには下記のタイトルと Part No. を記載してください。

『Sun Fire ミッドレンジシステム Dynamic Reconfiguration ユーザーマニュアル』, Part No. 819-0924-10

<span id="page-10-2"></span>第 1 章

# <span id="page-10-0"></span>Sun Fire ミッドレンジシステムの DR の概要

Solaris 9 および Solaris 10 オペレーティングシステムでは DR の全機能がサポートさ れていますが、それ以前のバージョンの Solaris ソフトウェアの一部では、入出力 ボードの再構成がサポートされていませんでした。Solaris 8 ソフトウェアでドメイン での DR の全機能をサポートするようになったのは、Solaris 8 2/02 ソフトウェアか らです。Solaris 8 ソフトウェアを実行しているシステムで DR を有効にする方法につ いての詳細は、以下の Web サイトをご覧ください。

http://www.sun.com/servers/midrange/dr\_sunfire

注 – DR 操作を実行するには、スーパーユーザーとしてアクセスする必要がありま す。

# <span id="page-10-3"></span><span id="page-10-1"></span>動的再構成 (DR)

DR ソフトウェアは、Solaris ソフトウェアの一部です。DR ソフトウェアにより、オ ペレーティングシステムの稼動中に、ドメインで実行中のユーザープロセスの中断を 最小限に抑えながら、システムボードを動的に再構成し、安全に着脱することができ ます。

DR を使用すると、次の操作を実行できます。

- システムボードの着脱の際に、システムアプリケーションの中断を最小限に抑え ます。
- 故障したデバイスをドメインから取り外して使用不可にすることにより、オペ レーティングシステムでの障害の発生を事前に回避します。
- ドメインでのボードの稼動状態を表示します。
- システムを稼動させたままの状熊で、ボードのシステムテストを開始します。
- ドメイン内で Solaris ソフトウェアを稼動させたまま、ドメインを再構成します。

## <span id="page-11-5"></span><span id="page-11-0"></span>コマンド行インタフェース

DR ソフトウェアには、構成管理プログラムである cfgadm コマンドを使用するコマ ンド行インタフェース (CLI) があります。DR エージェントには、Sun™ Management Center グラフィカルユーザーインタフェースへの遠隔インタフェース も備わっています。

## <span id="page-11-4"></span><span id="page-11-1"></span>グラフィカルユーザーインタフェース

オプションの Sun Management Center (バージョン 3.0 以降) のソフトウェアは、 cfgadm DR コマンド行インタフェース (CLI) のグラフィカルユーザーインタフェー ス (GUI) 版を提供するほか、ドメイン管理などの機能もあります。GUI の使用を希 望する場合は、システムコントローラや DR ソフトウェアのコマンド行インタフェー スではなく Sun Management Center ソフトウェアを使用してください。

Sun Management Center ソフトウェアを使用するには、システムコントローラボード をネットワークに接続する必要があります。ネットワークに接続すると、コマンド行 インタフェースとグラフィカルユーザーインタフェースの両方を表示できます。Sun Management Center ソフトウェアの使用方法は、『Sun Management Center ユーザー マニュアル』および『Sun Management Center Sun Fire ミッドレンジシステムのため の追補マニュアル』を参照してください。システムコントローラをシステムコント ローラボードのネットワーク接続部に接続するには、ご使用のシステムの設置マニュ アルを参照してください。

# <span id="page-11-2"></span>DR の概念

<span id="page-11-3"></span>この節では、Sun Fire ミッドレンジシステムドメインに関する一般的な DR の概念に ついて説明します。

## <span id="page-12-0"></span>ドメイン

<span id="page-12-7"></span>Sun Fire ミッドレンジサーバーは、複数の動的システムドメイン (このマニュアルで は、ドメインと呼びます) に分割できます。これらのドメインは、ドメインに割り当 てられるシステムボードスロットに対応しています。各ドメインは、ハードウェア パーティションに電気的に分離されるため、あるドメインで問題が発生しても、サー バーの他のドメインには影響しません。

<span id="page-12-4"></span>ドメイン構成情報はシステムボードスロットを複数のドメインに論理的に分割する方 法を規定したもので、SC 上に保持されています。ドメイン構成には空のスロットと 占有状態のスロットが含まれます。

<span id="page-12-6"></span>特定のドメインで使用可能なスロットの数は、システムコントローラで保持される使 用可能構成要素リストによって指定されます。ドメインに割り当てられたスロットは そのドメインでは表示されますが、他のドメインからは使用できず、かつ表示されま せん。逆に言えば、スロットを他のドメインに割り当てて構成するには、あらかじめ そのスロットを元のドメインから切り離して割り当て解除しておく必要があります。

<span id="page-12-8"></span>論理ドメインとは、ドメインに割り当てられている一連のスロットをいいます。物理 ドメインとは、物理的に相互接続されたボード群のことです。スロットは、物理ドメ インに含まれていなくても論理ドメインのメンバーになれます。ドメインが起動した ら、システムボードを論理ドメインに割り当てることができます。ただし、オペレー ティングシステムから要求があるまでは、システムボードを物理ドメインに含めるこ とはできません。ドメインに割り当てられていないシステムボードやスロットは、そ のボードやスロットを使用可能構成要素リストに登録しているドメインで使用できま す。ボードはプラットフォームコンソールからドメインに割り当てることができ、そ のボードがドメインの使用可能構成要素リストに登録されていれば、ドメインコン ソールから割り当てることもできます。ドメインの使用可能構成要素リストを変更で きるのは、プラットフォームコンソールからだけです。

### <span id="page-12-1"></span>切り離し可能性

<span id="page-12-5"></span><span id="page-12-3"></span>切り離し可能なデバイスは、次の条件を満たしている必要があります。

- デバイスドライバが DDI\_DETACH をサポートしている。
- 重要な資源は冗長構成をとっているか、または複数のパスからアクセス可能であ る。CPU とメモリーバンクは冗長構成をとることができる重要な資源の一例で す。ディスクドライブは、複数のパスからアクセス可能な重要な資源の一例で す。

<span id="page-12-2"></span>一部のボードは、その資源を移動できないために切り離すことができません。たとえ ば、ドメインに CPU ボードが 1 つしかない場合、その CPU ボードは切り離せませ ん。起動ドライブにフェイルオーバー機能が実装されていない場合は、そのドライブ に接続されている入出力ボードは切り離せません。

<span id="page-12-9"></span>入出力ボードに複数のパスがない場合は、次の方法で対処できます。

- 別の入出力ボードにディスクチェーンを挿入する。これにより、二次入出力ボー ドを切り離すことができます。
- 二次入出力ボードを介してデバイスへの二次パスを追加する。これにより、二次 ディスクチェーンへのアクセス手段をなくさずに、入出力ボードを切り離すこと ができます。

### <span id="page-13-0"></span>休止

<span id="page-13-2"></span>常時メモリー (OpenBoot™ PROM またはカーネルメモリー) を搭載したシステム ボードでの構成解除操作中、オペレーティングシステムは一時停止しますが、これは オペレーティングシステムの休止と呼ばれています。構成解除操作の重要な段階で は、センタープレーンでのすべてのオペレーティングシステムとデバイスの動作を停 止する必要があります。

ボードに常時メモリーが搭載されているかどうかを簡単に判定するには、スーパー ユーザーで次のコマンドを実行します。

```
# cfgadm -av | grep permanent
```
システムボード 0 (ゼロ) を示す次のような出力が表示されます。

<span id="page-13-1"></span>N0.SB0::memory connected configured ok base address 0x0, 4194304 KBytes total, 668072 KBytes permanent

休止を実行するには、オペレーティングシステムがすべてのプロセス、CPU、および デバイスの動作を一時的に中断する必要があります。オペレーティングシステムが休 止できない場合は、以下のような理由が表示されます。

- 実行スレッドを中断できなかった。
- リアルタイムプロセスが実行中である。
- オペレーティングシステムが一時停止できないデバイスが存在する。

プロセスが中断できない状況は、一時的なことがよくあります。中断できなかった場 合は、その理由を調べてください。オペレーティングシステムが一時停止できない状 態になった (プロセスの中断に失敗した) 場合には、操作を再試行できます。

常時メモリーとは、Solaris のカーネルとそのデータが常駐する場所をいいます。他 のボードに常駐するユーザープロセスはスワップデバイスにページングされることに よってメモリーを解放できますが、これと同じ方法でカーネルをメモリーから解放す ることはできません。かわりに cfgadm は、コピーと名前の変更という方式を使用し てメモリーを解放します。

コピーと名前の変更の操作では、まずすべての入出力操作と動作中のスレッドを一時 停止してシステム上のすべての動作中のメモリーを停止します。この処置は、休止と 呼ばれます。休止中、システムは停止されて、ネットワークパケットなどの外部イベ ントに応答しません。休止期間は、2 つの要因に依存します。それは、停止する必要 がある入出力デバイスとスレッドの数、およびコピーする必要があるメモリーの量で す。入出力デバイスを一時停止または一時停止解除する必要があるため、一般的には 入出力デバイスの数によって必要な休止時間が決まります。通常、休止状態は 2 分以 上続きます。

休止による影響は大きいため、cfgadm は、休止を行う前に確認を要求します。次の ように入力するとします。

#### # **cfgadm -c unconfigure N0.SB0**

確認のために次のプロンプトが表示されます。

```
System may be temporarily suspended, proceed (yes/no)?
```
Sun Management Center を使用して DR 操作を実行する場合は、ポップアップウィ ンドウにこのプロンプトが表示されます。

休止の影響を確認してから Yes と入力し、作業を進めてください。

## <span id="page-14-0"></span>一時停止に対して安全なデバイスと一時停止に対 して危険なデバイス

<span id="page-14-2"></span>DR がオペレーティングシステムを一時停止する場合は、オペレーティングシステム に接続されているデバイスドライバもすべて一時停止する必要があります。ドライバ を一時停止できない (または再開できない) 場合、DR 操作は失敗します。

一時停止に対して安全なデバイスは、オペレーティングシステムが休止状態にある 間、メモリーへのアクセスもシステムへの割り込みも行いません。ドライバがオペ レーティングシステムの休止 (一時停止/再開) をサポートするときは、「一時停止に対 して安全な」ドライバです。また、一時停止に対して安全なドライバでは、一時停止 要求が正常に完了すると、そのドライバが管理するデバイスは (一時停止要求が出され たときに開いても) メモリーへのアクセスを行いません。

<span id="page-14-1"></span>一時停止に対して危険なデバイスでは、オペレーティングシステムが休止状態でも、 メモリーへのアクセスやシステムへの割り込みが行われてしまいます。

## <span id="page-15-0"></span>接続点

<span id="page-15-2"></span>接続点とは、ボードとそのスロットをまとめて表す用語です。DR では、スロット、 ボード、および接続点の状態を表示できます。ボードの DR 定義には、当該ボードに 接続されるデバイスも含まれます。したがって、「占有装置」という用語は、ボート とそのボードに接続されているデバイス全体を指しています。

- スロット (受容体とも呼ばれる) には、ホストマシンから占有装置を電気的に分離 する機能があります。つまり、ソフトウェアは単一のスロットを低電力モードに することができます。
- <span id="page-15-1"></span>■ 受容体は、スロット番号に従って名前を付けることも、匿名 (たとえば SCSI チェーン) にすることもできます。使用可能なすべての論理接続点のリストを取得 するには、-l オプションを付けて cfgadm(1M) コマンドを実行します。
- 占有装置の入出力ボードには、インタフェースケーブルによって接続されたすべ ての外部記憶装置が含まれます。

<span id="page-15-4"></span>接続点には、次に示す 2 つの形式があります。

■ 物理接続点は、スロットのソフトウェアドライバと位置を示します。物理接続点 名の例を次に示します。

/devices/ssm@0,0:N0.SB*x* (CPU/メモリーボードの場合) または /devices/ssm@0,0:N0.IB*x* (I/O アセンブリの場合)

<span id="page-15-3"></span>ここで、N0 はノード 0 (ゼロ)、

SB はシステムボード、

IB は入出力ボード、

*x* はスロット番号です。システムボードのスロット番号は 0 ~ 5、入出力ボードの スロット番号は 6 ~ 9 の範囲の値です。

<span id="page-15-5"></span>■ 論理接続点は、システムによって物理接続点を参照するために作成された簡易名 です。論理接続点は、次のどちらかの形式をとります。

```
N0.SBx (CPU/メモリーボードの場合)
または
N0.IBx (I/O アセンブリの場合)
```
## <span id="page-16-0"></span>DR の操作

<span id="page-16-4"></span>DR の操作は、大きく分けて次の 4 種類です。

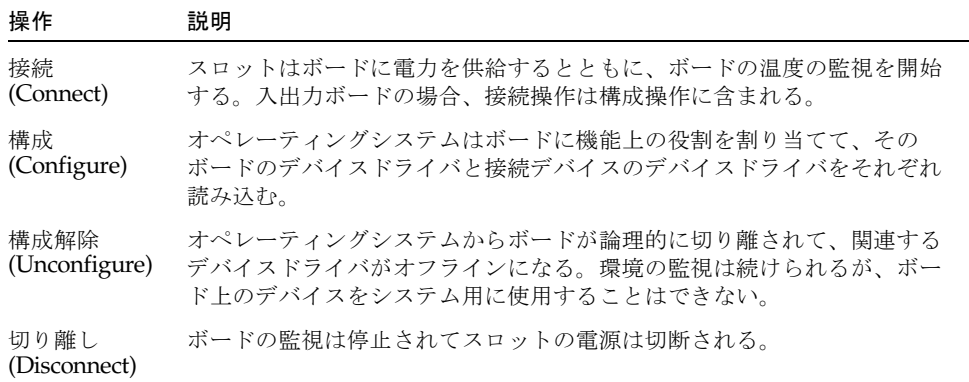

システムボードが使用中の場合は、使用を停止してドメインから切り離した後、電力 供給を停止してください。新しいシステムボードまたはアップグレードしたシステム ボードを挿入して電源を投入したら、まずその接続点を接続して、オペレーティング システムで使用できるよう構成します。

<span id="page-16-3"></span>cfgadm(1M) コマンドは、1 つのコマンドで接続と構成 (または構成解除と切り離し) を実行できますが、必要に応じて、各操作 (接続、構成、構成解除、または切り離し) を個別に実行できます。

## <span id="page-16-1"></span>ホットプラグハードウェア

<span id="page-16-6"></span>ホットプラグ対応のボードとモジュールには、ボードまたはモジュールに電力を供 給してからデータピンに電流を通す特殊なコネクタがあります。ホットプラグコネク タがあるボードとデバイスは、システムの実行中に着脱することができます。

Sun Fire ミッドレンジサーバーで使用される入出力ボードと CPU/メモリーボード は、ホットプラグデバイスです。周辺装置用電源などの一部のデバイスはホットプラ グモジュールではないため、システムの実行中には取り外せません。

## <span id="page-16-2"></span>条件と状態

<span id="page-16-5"></span>状態とは、受容体 (スロット) または占有装置 (ボード) のどちらかの動作状態をいい ます。条件とは、接続点の動作状態をいいます。

ドメインからボードまたはコンポーネントに対して DR 操作を実行する場合は、まず 状態と条件を判断する必要があります。cfgadm(1M) コマンドに -la オプションを 付けて使用すると、各コンポーネントのタイプ、状態、および条件と、ドメイン内の 各ボードスロットの状態と条件を表示できます。コンポーネントタイプの一覧につい ては、11 [ページの「コンポーネントタイプ」](#page-20-0)を参照してください。

# <span id="page-17-0"></span>ボードの状態、条件、およびクラス

<span id="page-17-6"></span>この節では、システムボード (システムスロットともいいます) の状態、条件、およ びクラスについて説明します。

### <span id="page-17-1"></span>ボード受容体の状態

<span id="page-17-4"></span>ボードは、空の状態、切り離された状態、または接続された状態という 3 つの受容体 の状態のいずれかになります。ボードを挿入すると、受容体の状態は空の状態から切 り離された状態になります。ボードを取り外すと、受容体の状態は切り離された状態 から空の状態に変わります。

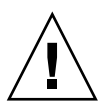

注意 – 接続された状態にあるボード、または電源投入されてかつ切り離された状態 にあるボードを物理的に取り外すと、オペレーティングシステムがクラッシュして、 システムボードに永続的な損傷が生じるおそれがあります。

<span id="page-17-5"></span><span id="page-17-3"></span><span id="page-17-2"></span>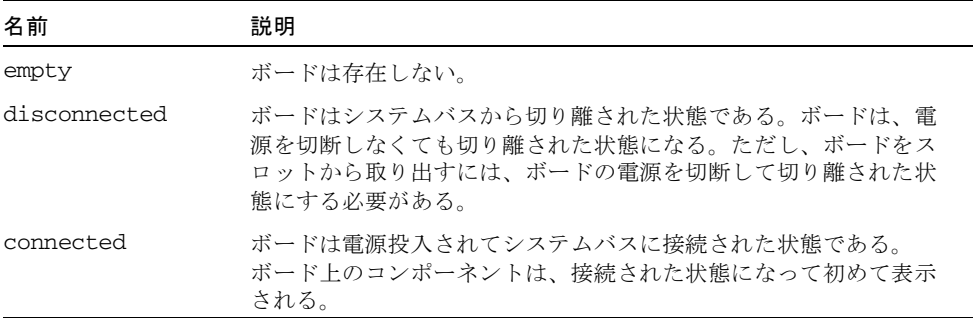

## <span id="page-18-0"></span>ボード占有装置の状態

<span id="page-18-9"></span>ボードは、構成された状態または構成解除された状態という占有装置の状態のいずれ かになります。切り離されたボードの占有装置の状態は常に構成解除された状態で す。

<span id="page-18-5"></span>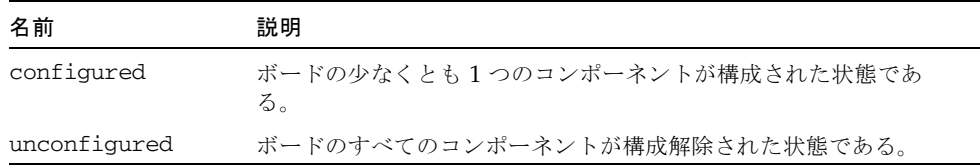

## <span id="page-18-8"></span><span id="page-18-4"></span><span id="page-18-1"></span>ボードの条件

ボードは、unknown、ok、failed、または unusable の 4 つの条件のいずれかになり ます。

<span id="page-18-10"></span><span id="page-18-6"></span><span id="page-18-3"></span>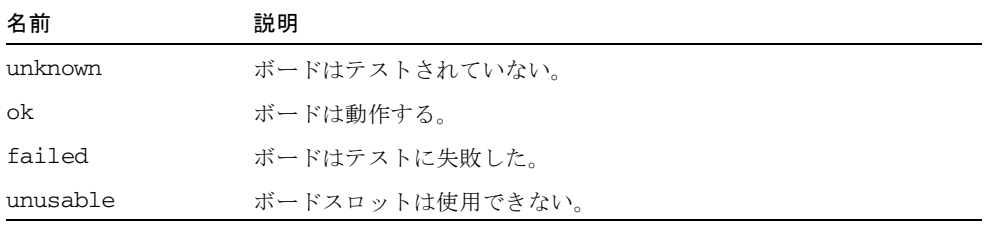

## <span id="page-18-7"></span><span id="page-18-2"></span>ボードのクラス

cfgadm コマンドは、Sun Fire ミッドレンジサーバーのシステムボードをクラス "sbd" として示し、CompactPCI (cPCI) カードをクラス "pci" として示します。

接続点に関連するクラスを表示するには、スーパーユーザーとして次のコマンドを実 行してください。

#### # **cfgadm -s "cols=ap\_id:class"**

動的接続点とそのクラスも一覧表示するには、前述の cfgadm コマンドに -a オプ ションを引数として追加してください。

# <span id="page-19-0"></span>コンポーネントの状態、条件、および種 類

<span id="page-19-7"></span>この節では、コンポーネントの状態と条件、およびその種類について説明します。

## <span id="page-19-1"></span>コンポーネント受容体の状態

コンポーネントは、個々に接続したり切り離したりすることはできません。したがっ て、コンポーネントの状態は接続された状態だけです。

## <span id="page-19-2"></span>コンポーネント占有装置の状態

コンポーネントは、構成された状態または構成解除された状態のいずれかの占有装置 の状態になります。

<span id="page-19-5"></span><span id="page-19-4"></span>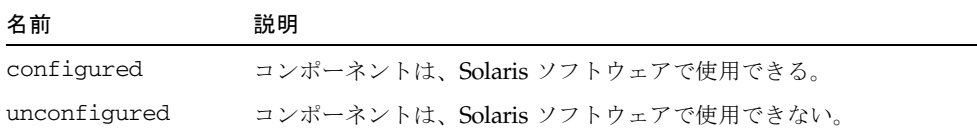

## <span id="page-19-3"></span>コンポーネントの条件

<span id="page-19-6"></span>コンポーネントは、unknown、ok、または failed の 3 つの条件のいずれかになりま す。

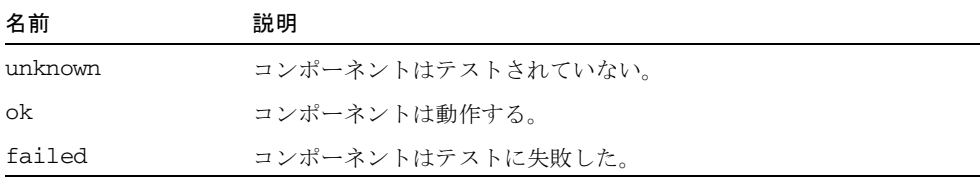

## <span id="page-20-0"></span>コンポーネントタイプ

<span id="page-20-3"></span>DR を使用すると、いくつかのタイプのコンポーネントを構成または構成解除できま す。

<span id="page-20-6"></span><span id="page-20-5"></span><span id="page-20-2"></span>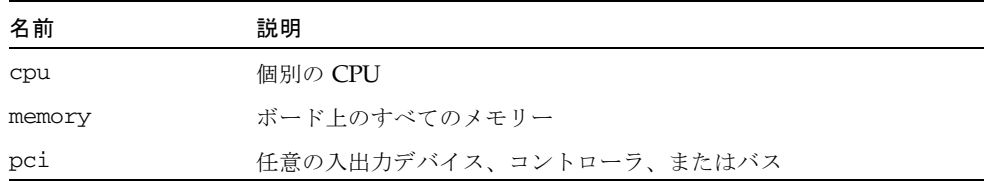

# <span id="page-20-1"></span>入出力ボードでの DR

<span id="page-20-4"></span>入出力デバイスを搭載したシステムボードを追加または削除するときは、注意が必要 です。入出力デバイスを搭載したボードを削除するには、まずそのすべてのデバイス を閉じてから、すべてのファイルシステムをマウント解除する必要があります。

入出力デバイスを搭載したボードをドメインから一時的に削除して、入出力デバイス を搭載した他のボードを追加または削除する前に再び追加する場合には、再構成は不 要であり、実行の必要はありません。この場合、ボードデバイスへのデバイスパスは 変更されません。

入出力 (IBx) ボードで DR 操作を実行するには、まず次のコマンドを入力して、vold デーモンを停止してください。

#### # **sh /etc/init.d/volmgt stop**

DR 操作が正常に終了したら、次のコマンドを入力して、vold デーモンを再開しま す。

#### # **sh /etc/init.d/volmgt start**

Sun Fire ミッドレンジシステムの DR は、SAI/P (BugID 4466378) と HIPPI/P のい ずれもサポートしません。これまでのリリースでは SunHSI/P ドライバをサポート していませんでしたが、サポートを妨げていたバグ 4496362 はパッチ 106922 (2.0) と 109715 (3.0) で修正されました。詳細については、SunSolve を参照してください。

devfsadm(1M) コマンドを実行して、何か変更が加えられていないか (特に PCI か ら cPCI への変更) 確認する必要があります。

## <span id="page-21-2"></span><span id="page-21-0"></span>CompactPCI に固有の制限事項

以下の制限事項は、CompactPCI アセンブリ関連の再構成に対して適用されます。

- CompactPCI (cPCI) I/O アセンブリは、ボード内のすべてのカードが構成解除さ れた状態にある場合にのみ構成解除できます。cPCI カードのいずれかが plumbed/up インタフェースやマウントされたディスクなどによって使用中の場 合、ボードの構成解除操作は状態が「busy」となって失敗します。すべての cPCI カードを構成解除してから、cPCI I/O アセンブリを構成解除する必要がありま す。
- マルチパスディスクが 2つの cPCI カードに接続されている場合、何もない状態で も、これらのカードでディスクが動作していると示される可能性があります。こ のため、リソースのローカルサイドで何も動作していないことを確認してくださ い。この現象は、リソースのローカルサイドで何も動作していない場合でも、ビ ジー状態を示す cPCI カードに対して DR 操作を実行しようとすると発生するもの と思われます。しばらくたってから DR を実行する必要があります。
- ユーザーが cfgadm(1M) コマンドに -a オプションを付けて cPCI ボードの接続点 を一覧表示した場合、cPCI スロットと PCI バスはすべて接続点として表示されま す。cfgadm -a コマンドは、PCI バスの接続点を N0.IB8::pci0 と表示しま す。このような接続点は cPCI ボードごとに 4 つあります。ユーザーは、これらの 接続点に対しても、cfgadm -a コマンドが N0.IB8::sghsc4 と表示する sghsc 接続点に対しても、DR 操作を実行してはなりません。これは、DR が実際には実 行されず、内部リソースの一部が削除されるためです。これらの接続点 (bus およ び sghsc) での DR の使用は推奨されていません。
- DR で cPCI カードを正常に機能させるには、Solaris 起動時に挿入されたすべての cPCI カードのレバーを完全に下げて固定する必要があります。

cPCI カードを構成解除すると、自動的に切り離しも行われます。自動構成機能が有 効になっている場合、cPCI カードを接続すると構成も行われます。自動構成機能が 無効になっている場合には、手動で構成する必要があります。

## <span id="page-21-1"></span>入出力デバイスに関する問題の解決

すべての入出力デバイスは構成解除する前に、閉じる必要があります。入出力デバイ スで問題が発生した場合は、以下のリストが問題の解決に役立ちます。

- デバイスが開かれているプロセスを確認するには、fuser(1M) コマンドを使用す る。
- <span id="page-21-5"></span><span id="page-21-4"></span>■ SC コマンド showenv(1M) を実行して、デバイスの状態と使用法を判断する。
- ディスクミラーリングを使用して、ボードに接続されたデバイスにアクセスして いる場合は、デバイスを再構成して、他のシステムボード上のコントローラから アクセスできるようにする。
- ファイルシステムをマウント解除する。ファイルシステムのマウント解除は、 NFS クライアントシステムに影響を与えることがあります。
- <span id="page-21-3"></span>■ デバイスまたは raw パーティションを直接開くプロセスを終了するか、またはプ ロセスに対してボード上の開いているデバイスを閉じるように指示する。
- <span id="page-22-8"></span>■ マルチパスデータベースをボード常駐パーティションから削除する。 マルチパス データベースの位置は、ユーザーが明示的に選択するものであり、変更も可能で す。
- <span id="page-22-7"></span>■ ボリュームマネージャーが使用する占有領域すべてを削除する。デフォルトで は、ボリュームマネージャーは、制御対象の各デバイス上の占有領域を使用しま す。このようなデバイスは、切り離し前にボリュームマネージャーの制御から除 外しておく必要があります。
- <span id="page-22-3"></span>■ rm6 または rdacutil コマンドを使用して、RSM 2000 コントローラをすべてオ フラインにする。
- <span id="page-22-6"></span>■ スワップ構成からディスクパーティションを削除する。
- 切り離しが安全ではないデバイスがボード上に存在する場合は、そのデバイスの インスタンスをすべて閉じ、modunload(1M) を使用してドライバを読み込み解除 にする。

<span id="page-22-2"></span>注 – ndd(1M) コマンドを使用してネットワークドライバの構成パラメタを構成した 場合、そのパラメタは DR 操作後、存続しないことがあります。/etc/system ファ イルまたは driver.conf ファイルを特定のドライバに使用して、パラメタを永久設 定してください。

# <span id="page-22-0"></span>常時メモリーと非常時メモリー

<span id="page-22-5"></span>ボードを削除するには、あらかじめオペレーティングシステムでボード上のメモリー を無効にする必要があります。ボードの無効化とは、非常時メモリーの内容をスワッ プ空間にフラッシュし、常時メモリーの内容 (つまり、カーネルと OpenBoot™ PROM ソフトウェア) を別のメモリーボードにコピーすることです。

<span id="page-22-4"></span>常時メモリーを再配置するには、通常は再配置するドメインでのみ、オペレーティン グシステムを一時的に休止し、すべての活動を一時停止する必要があります。休止期 間は、ドメインの入出力構成と実行中の作業負荷によって異なります。

<span id="page-22-10"></span><span id="page-22-9"></span><span id="page-22-1"></span>オペレーティングシステムは常時メモリーのあるボードを切り離すときにのみ休止さ れるため、常時メモリーの存在する場所を把握しておき、ドメインの操作に重大な影 響を与えないようにする必要があります。常時メモリーの容量を表示するには、- av オプションを付けて cfgadm(1M) コマンドを実行します。常時メモリーが搭載され ているボードを無効にする場合、オペレーティングシステムは十分な容量の使用可能 メモリーブロック (ターゲットメモリー) を見つけ出して、常時メモリー (ソースメモ リー) の現在の内容をコピーする必要があります。

## <span id="page-23-0"></span>ターゲットメモリーの制約

DR でシステムボードの常時メモリーを別のシステムボードに再構成することができ るのは、ターゲットボードにソースボード以上のメモリー領域がある場合だけです。 ターゲットボードのメモリーが足りない場合は、DR による再構成は許可されませ ん。ターゲットボードのメモリーの方が多い場合は、余分なメモリーは使用可能メモ リーのプールに追加されます。

# <span id="page-23-2"></span><span id="page-23-1"></span>動的再構成の概念図

DR では、システムを停止せずに、システムボードの切り離し、再取り付けが可能で す。DR を使用すれば、システムを稼動させたまま、システム資源を追加あるいは削 除できます。

システム資源の再構成の一例として、次の図に示す Sun Fire システムの構成を考え てみましょう。ドメイン A には、システムボード 0 と 2、入出力ボード 7 が含まれ ています。ドメイン B には、システムボード 1 と 3、入出力ボード 8 が含まれていま す。

注 – DR 操作を実行するときは、後述する 16 [ページの「制限事項」](#page-25-0)で規定されてい る制約にシステムが適合していることを確認してください。

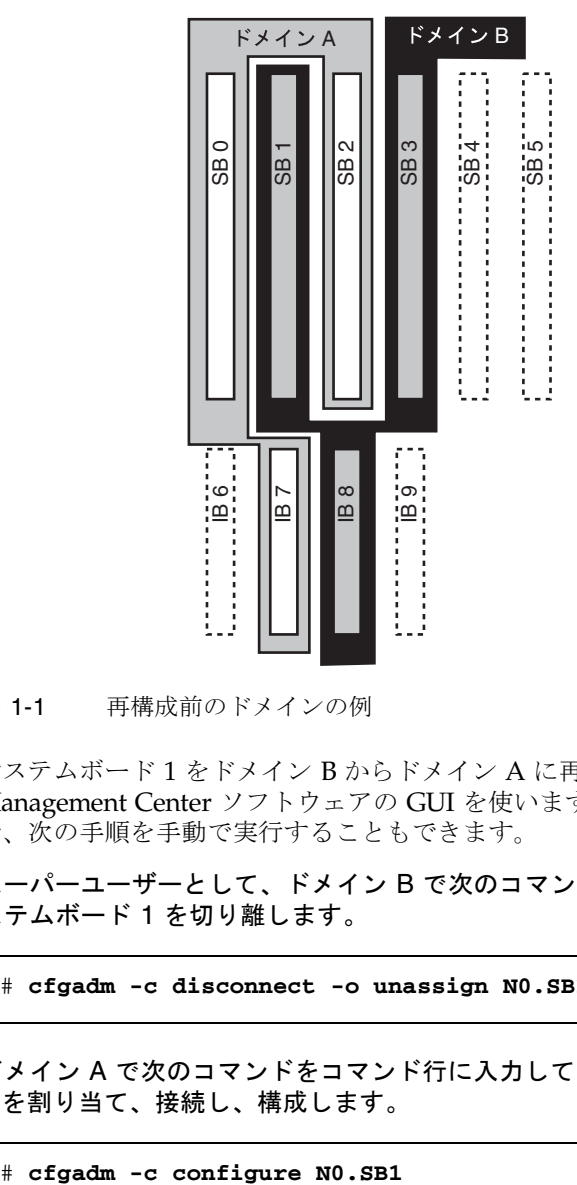

図 1-1 再構成前のドメインの例

システムボード 1 をドメイン B からドメイン A に再割り当てするには、Sun Management Center ソフトウェアの GUI を使います。または、各ドメインの CLI で、次の手順を手動で実行することもできます。

1. スーパーユーザーとして、ドメイン B で次のコマンドをコマンド行に入力して、シ ステムボード 1 を切り離します。

# **cfgadm -c disconnect -o unassign N0.SB1**

2. ドメイン A で次のコマンドをコマンド行に入力して、ドメイン A にシステムボード 1 を割り当て、接続し、構成します。

次のシステム構成は上記操作の結果です。ボードの接続方法だけが変更されて、キャ ビネット内のボードの物理的配置は変わっていないことがわかります。

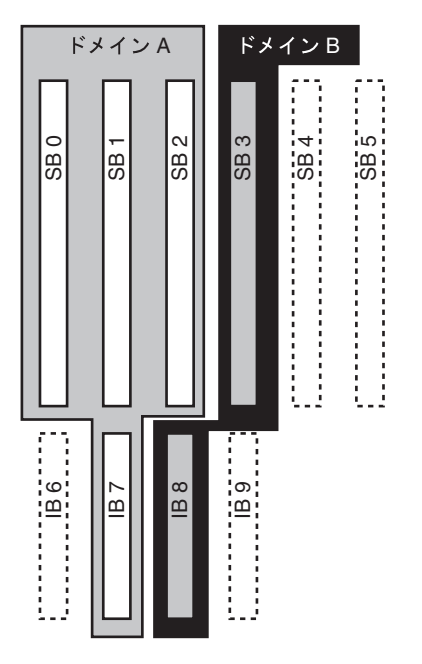

図 1-2 構成後のドメインの例

# <span id="page-25-2"></span><span id="page-25-0"></span>制限事項

## <span id="page-25-1"></span>メモリーのインタリーブ

システムメモリーが複数の CPU/メモリーボード上でインタリーブされている場合 は、システムボードを動的に再構成することはできません。

注 – メモリーのインタリーブについての詳細は、setupdomain コマンドの interleave-scope パラメタを参照してください。これについては、『Sun Fire ミッドレンジシステムプラットフォーム管理ガイド』と『Sun Fire ミッドレンジシス テムコントローラコマンドリファレンスマニュアル』の両方に記載されています。

逆にいえば、CompactPCI カードと入出力ボードは、メモリーがインタリーブされて いるかどうかに関係なく、動的に再構成できます。

<span id="page-26-1"></span>第 2 章

# <span id="page-26-0"></span>コマンド行インタフェース

この章では、次の手順について説明します。

- 23 ページの「I/O [アセンブリをテストする」](#page-32-0)
- 25 [ページの「ドメインに新しいボードを取り付ける」](#page-34-1)
- 26ページの「CPU/[メモリーボードをホットスワップする」](#page-35-0)
- 27ページの「I/O [アセンブリをホットスワップする」](#page-36-0)
- 30 ページの「CompactPCI [カードのホットスワップ」](#page-39-0)
- 31 ページの「CompactPCI [カードをホットプラグする」](#page-40-0)
- 32 [ページの「システムからボードを取り外す」](#page-41-0)
- 33 [ページの「ドメイン間でボードを移動する」](#page-42-0)
- 34 [ページの「一時的にボードを切り離す」](#page-43-0)

注 – Sun Fire ミッドレンジシステムでは動的再構成 (DR) はデフォルトで有効になっ ているため、明示的に DR を有効にする必要はありません。ただし、Solaris 8 ソフト ウェアを実行しているシステムで DR の全機能を使用するには、新しいカーネルアッ プデートと特定のパッチを適用する必要があります。詳細は、以下のサンの Web サ イトをご覧ください。

http://www.sun.com/sunsolve

http://www.sun.com/servers/midrange/dr\_sunfire

# <span id="page-27-2"></span><span id="page-27-0"></span>cfgadm コマンド

cfgadm(1M) コマンドは、動的再構成が可能なハードウェア資源において構成管理操 作を実行するコマンドです。次の表に、DR ボードの状態を一覧で示します。

表 2-1 システムコントローラ (SC) からの DR ボードの状態

<span id="page-27-6"></span><span id="page-27-3"></span>

| ボードの状態               | 説明                                                                                                    |
|----------------------|----------------------------------------------------------------------------------------------------|
| 使用可能 (Available)     | スロットは、特定のドメインに割り当てられていない。                                                                                           |
| 割り当て済み<br>(Assigned) | ボードはドメインに属しているが、そのボードを使用するように<br>ハードウェアが構成されていない。このボードは、シャーシのポー<br>トによって再割り当てが行われたり、割り当て先のドメインによっ<br>てリリースされる場合がある。 |
| 動作中 (Active)         | ボードは、割り当て先のドメインによって使用中である。動作中の<br>ボードを再割り当てすることはできない。                                                               |

### <span id="page-27-5"></span><span id="page-27-4"></span><span id="page-27-1"></span>基本的なボードステータスの表示

cfgadm プログラムは、ボードとスロットに関する情報を表示します。このコマンド のオプションについては、cfgadm(1) マニュアルページを参照してください。

多くの操作で、システムボード名を指定する必要があります。システム名を取得する には、オプションを付けずに cfgadm と入力します。ボードスロット、SCSI バス、 および cPCI スロットを含む、すべての既知の接続点に関する情報が表示されます。 次の表示は、通常の出力結果を示しています。

コード例 2-1 基本的な cfgadm コマンドの出力

| Ap_Id         | Type        | Receptacle   | Occupant                         | Condition |
|---------------|-------------|--------------|----------------------------------|-----------|
| NO.IB6        | PCI I/O Boa | connected    | configured                       | ok        |
| NO.IB7        | PCI I/O Boa | connected    | configured                       | ok        |
| NO.IB8        | PCI I/O Boa | connected    | configured                       | ok        |
| NO.IB9        | PCI_I/O_Boa | disconnected | unconfigured unknown             |           |
| $NO$ . SB $0$ | CPU Board   | connected    | configured                       | unknown   |
| NO.SB1        | CPU Board   |              | disconnected unconfigured failed |           |
| $NO$ . $SB2$  | CPU Board   | connected    | configured                       | ok        |
| NO. SB3       | unknown     | empty        | unconfigured unknown             |           |
| $NO.$ $SB4$   | unknown     | empty        | unconfigured unknown             |           |
| NO.SB5        | unknown     | empty        | unconfigured unknown             |           |
| c0            | scsi-bus    | connected    | configured                       | unknown   |

| c1             | scsi-bus | connected | unconfigured unknown |
|----------------|----------|-----------|----------------------|
| C <sub>2</sub> | scsi-bus | connected | unconfigured unknown |
| C <sub>3</sub> | scsi-bus | connected | configured unknown   |

コード例 2-1 基本的な cfgadm コマンドの出力 (続き)

## <span id="page-28-2"></span><span id="page-28-0"></span>詳細なボードステータスの表示

<span id="page-28-1"></span>より詳細なステータスレポートを表示するには、コマンド cfgadm -av を使用しま す。-a オプションによって接続点を表示し、-v オプションによって展開 (詳細) 説明 をオンに設定します。

コード例 2-2 は、cfgadm -av コマンドによる表示の一部です。この表示では行が折 り返しているために、出力結果がわかりにくいかもしれません。(このステータスレ ポートは、コード例と同じシステムのもので各表示項目の詳細について説明します。)

コード例 2-2 cfgadm -av コマンドの出力結果

| # cfgadm -av           |                                                     |
|------------------------|-----------------------------------------------------|
|                        | Ap_Id Receptacle Occupant Condition Information     |
| When Type Busy Phys_Id |                                                     |
|                        | NO.IB6 connected configured ok powered-on, assigned |
|                        | Apr 3 18:04 PCI_I/O_Boa n /devices/ssm@0,0:N0.IB6   |
|                        | NO.IB6::pci0 connected configured ok device         |
| /ssm@0,0/pci@19,70000  |                                                     |
|                        | Apr 3 18:04 io<br>n /devices/ssm@0,0:N0.IB6::pci0   |
|                        | NO.IB6::pci1 connected configured ok device         |
| /ssm@0,0/pci@19,600000 |                                                     |
|                        | Apr 3 18:04 io<br>n /devices /ssm@0,0:N0.IB6::pci1  |
|                        | NO.IB6::pci2 connected configured ok device         |
| /ssm@0,0/pci@18,700000 |                                                     |
|                        | Apr 3 18:04 io<br>n /devices/ssm@0,0:N0.IB6::pci2   |
|                        | NO.IB6::pci3 connected configured ok device         |
| /ssm@0,0/pci@18,600000 |                                                     |
|                        | Apr 3 18:04 io<br>n /devices/ssm@0,0:N0.IB6::pci3   |
|                        | NO.IB7 connected configured ok powered-on, assigned |
|                        | Apr 3 18:04 PCI_I/O_Boa n /devices/ssm@0,0:N0.IB7   |
|                        | NO.IB7::pci0 connected configured ok device         |
| /ssm@0,0/pci@1b,700000 |                                                     |
|                        | Apr 3 18:04 io m /devices/ssm@0,0:N0.IB7::pci0      |
|                        | NO.IB7::pcil connected configured ok device         |
| /ssm@0,0/pci@1b,600000 |                                                     |
|                        | Apr 3 18:04 io<br>n /devices/ssm@0,0:N0.IB7::pci1   |
|                        | NO.IB7::pci2 connected configured ok device         |
| /ssm@0,0/pci@1a,700000 |                                                     |
|                        | Apr 3 18:04 io http://devices/ssm00,0:N0.IB7::pci2  |

**コード例 2-2 cfgadm -av コマンドの出力結果 (続き)** 

N0.IB7::pci3 connected configured ok device /ssm@0,0/pci@1a,600000 Apr 3 18:04 io n /devices/ssm@0,0:N0.IB7::pci3 N0.IB8 connected configured ok powered-on, assigned Apr 3 18:04 PCI\_I/O\_Boa n /devices/ssm@0,0:N0.IB8 N0.IB8::pci0 connected configured ok device /ssm@0,0/pci@1d,700000 Apr 3 18:04 io n /devices/ssm@0,0:N0.IB8::pci0 N0.IB8::pci1 connected configured ok device /ssm@0,0/pci@1d,600000 Apr 3 18:04 io n /devices/ssm@0,0:N0.IB8::pci1 N0.IB8::pci2 connected configured ok device /ssm@0,0/pci@1c,700000, referenced Apr 3 18:04 io n /devices/ssm@0,0:N0.IB8::pci2 N0.IB8::pci3 connected configured ok device /ssm@0,0/pci@1c,600000, referenced Apr 3 18:04 io n /devices/ssm@0,0:N0.IB8::pci3 N0.IB9 disconnected unconfigured unknown powered-on, assigned Apr 3 18:04 PCI\_I/O\_Boa n /devices/ssm@0,0:N0.IB9 N0.SB0 connected configured unknown powered-on, assigned Apr 3 18:04 CPU\_Board n /devices/ssm@0,0:N0.SB0 N0.SB0::cpu0 connected configured ok cpuid 0, speed 750 MHz, ecache 8 MBytes Apr 3 18:04 cpu n /devices/ssm@0,0:N0.SB0::cpu0 N0.SB0::cpu1 connected configured ok cpuid 1, speed 750 MHz, ecache 8 MBytes Apr 3 18:04 cpu n /devices/ssm@0,0:N0.SB0::cpu1 N0.SB0::cpu2 connected configured ok cpuid 2, speed 750 MHz, ecache 8 MBytes Apr 3 18:04 cpu n /devices/ssm00,0:N0.SB0::cpu2

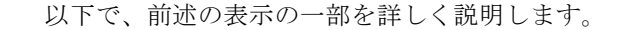

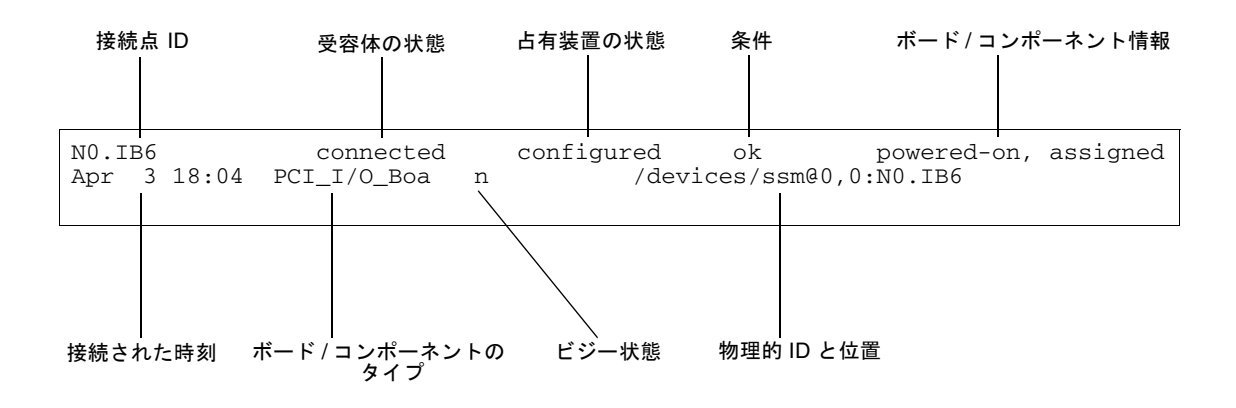

図 2-1 cfgadm -av コマンドによる表示の詳細

## <span id="page-30-0"></span>コマンドのオプション

<span id="page-30-1"></span>-c フラグが付いた cfgadm(1M) コマンドのオプションを以下に示します。

表 2-2 cfgadm -c コマンドのオプション

| cfgadm -c $\varpi$<br>オプション | 機能                                                                                                    |
|-----------------------------|----------------------------------------------------------------------------------------------------|
| connect                     | スロットはボードに電力を供給するとともに、ボードの監視を開始<br>する。スロットが割り当てられていなかった場合は、割り当てる。                                        |
| disconnect                  | ボードの監視は停止されてスロットの電源は切断される。                                                                              |
| configure                   | オペレーティングシステムはボードに機能上の役割を割り当てて、<br>そのボードのデバイスドライバと接続デバイスのデバイスドライバ<br>をそれぞれ読み込れ。                          |
| unconfigure                 | オペレーティングシステムからボードが論理的に切り離されて、関<br>連するデバイスドライバがオフラインになる。環境の監視は続けら<br>れるが、ボード上のデバイスをシステムで使用することはできな<br>い。 |

<span id="page-31-2"></span>cfgadm -x コマンドのオプションを次の表に示します。

表 2-3 cfgadm -x コマンドのオプション

| cfgadm -x の<br>オプション | 機能                         |
|----------------------|----------------------------|
| assign               | ドメインにボードを追加する (割り当てる)。     |
| unassign             | ドメインからボードを削除する (割り当て解除する)。 |
| poweron              | システムボードの電源を投入する。           |
| poweroff             | システムボードの電源を切断する。           |

cfgadm\_sbd(1M) マニュアルページには、cfgadm -c と cfgadm -x のオプション に関する補足情報が記載されています。sbd ライブラリには、cfgadm 利用時におけ る、クラス sbd のホットプラグ対応システムボードの機能について記載されていま す。

# <span id="page-31-3"></span><span id="page-31-0"></span>ボードとアセンブリのテスト

## <span id="page-31-1"></span>▼ CPU/メモリーボードをテストする

CPU/メモリーボードをテストするには、まず CPU/メモリーボードにドメインを割 り当て、電源を投入し、切り離しておく必要があります。これらすべての条件を満た していない場合、ボードテストは失敗します。

Solaris の cfgadm コマンドを使用して、CPU/メモリーボードをテストすることがで きます。スーパーユーザーとして、次のコマンドを入力します。

```
# cfgadm -t ap-id
```
cfgadm で実行する診断レベルを変更するには、cfgadm コマンドに次のように診断 レベルを指定します。

```
# cfgadm -o platform=diag=<level> -t ap-id
```
ここで、*level* は診断レベル、*ap-id* は接続点識別子です。

*level* を指定しない場合、setupdomain コマンドによってデフォルトの診断レベル が設定されます。これについては、『Sun Fire ミッドレンジシステムプラットフォー ム管理ガイド』と『Sun Fire ミッドレンジシステムコントローラコマンドリファレン スマニュアル』の両方に記載されています。診断レベルには、次のレベルがありま す。

表 2-4 診断レベル

| 診断レベル            | 説明                                                                                                    |
|------------------|----------------------------------------------------------------------------------------------------|
| init             | システムボードの初期設定コードのみを実行する。テストは実行しな<br>い。このレベルは、POST を高速で実行する。                                                                                               |
| quick            | システムボードコンポーネント全部を、いくつかのテストとテストパ<br>ターンでテストする。                                                                                                    |
| default          | メモリーと Ecache モジュールを除き、システムボードコンポーネント<br>全部を、すべてのテストとテストパターンでテストする。max と<br>default の診断レベルは同じ。                                                            |
| max              | メモリーと Ecache モジュールを除き、システムボードコンポーネント<br>全部を、すべてのテストとテストパターンでテストする。max と<br>default の診断レベルは同じ。                                                            |
| mem <sub>1</sub> | default レベルのすべてのテストを実行し、さらに DRAM と SRAM の<br>テストアルゴリズムも徹底的に実行する。メモリーと Ecache モジュー<br>ルについては、複数パターンを使ってすべての位置をテストする。この<br>レベルでは、上記以上の時間のかかるアルゴリズムは実行されない。 |
| mem <sub>2</sub> | mem1 と同じテストの他に、DRAM データを明示的に比較する DRAM<br>テストも実行する。                                                                                                    |

### <span id="page-32-0"></span>▼ I/O アセンブリをテストする

I/O アセンブリは、ドメインに追加する前にテストする必要があります。テストに は、1 枚以上の CPU/メモリーボードを備えた、オペレーティングシステムを実行し ていない予備のドメインが必要です。

- 1. 予備のドメイン (A ~ D) のドメインシェルを入力します。
- 2. Ctrl キーを押しながら ] キーを押すと、telnet> プロンプトが表示されます。send break と入力して、システムコントローラのドメインシェルを表示します。

注 – この例では、ドメイン A が現在のアクティブなドメインで、ドメイン B が予備 のドメインです。

3. 予備のドメイン (B) シェルで、addboard コマンドを使ってドメインに I/O アセンブ リを追加します。

*schostname*:B> **addboard IB***x*

ここで、*x* は 6、7、8、または 9 です。

4. 予備のドメインの仮想キースイッチをオンに設定します。

```
schostname:B> setkeyswitch on
.
.
{x} ok
```
ここで、*x* は CPU を表します。仮想キースイッチをオンにすると、POST がドメイ ンで実行されます。ok プロンプトが表示されたら、I/O アセンブリは正常に機能し ています。

5. 次のコマンドを入力します。

*schostname*:B> **setkeyswitch standby**

6. 次のコマンドを入力してボードを削除します。

*schostname*:B> **deleteboard ib***x*

7. 次のコマンドを使って、アクティブなドメイン (A) でボードを追加します。

# **cfgadm -c configure N0.IB***x*

# <span id="page-34-4"></span><span id="page-34-0"></span>ボードの取り付けと交換

## <span id="page-34-3"></span>▼ ドメインに新しいボードを取り付ける

<span id="page-34-1"></span>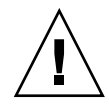

注意 – 物理的なボードの取り外しと交換についての詳細は、『Sun Fire ミッドレン ジシステムサービスマニュアル』を参照してください。規定の手順に従わない場合、 システムボードやその他のコンポーネントが損傷する可能性があります。また、ボー ドとコンポーネントの取り外しと交換に関連するソフトウェア上の手順についての詳 細は、『Sun Fire ミッドレンジシステムプラットフォーム管理ガイド』を参照してく ださい。

<span id="page-34-2"></span>注 – ボードを交換する場合、フィラーパネルが必要なこともあります。フル構成の Sun Fire ミッドレンジシステムには、システムボード、CompactPCI、L2 リピータ ボードのフィラーパネルが 1 つずつ、合計 3 つのフィラーパネルが同梱されていま す。

ボードをシステムに挿入する方法がよくわからない場合は、実行する前に、『Sun Fire ミッドレンジシステムサービスマニュアル』を参照してください。

1. スーパーユーザーとして次のコマンドを入力し、ドメインで使用可能な空のスロット を指定します。

# **cfgadm -l -s "select=class(sbd)"**

- 2. アース用ストラップによって正しく接地されていることを確認します。
- 3. 空のスロットの位置を確認したら、そのスロットからシステムボードフィラーパネル を取り外します。
- 4. システムが過熱しないように、1 分以内にボードをそのスロットに挿入します。 ボードの詳細な挿入手順は、『Sun Fire ミッドレンジシステムサービスマニュアル』 を参照してください。

5. cfgadm -c configure コマンドを使って、ボードの電源を投入し、テストを行 い、構成します。

# **cfgadm -c configure** *ap\_id*

ここで、*ap\_id* は、次のコマンドを実行したときに返される接続点 ID です。 cfgadm -l -s "select=class(sbd)"

## <span id="page-35-1"></span>▼ CPU/メモリーボードをホットスワップする

<span id="page-35-0"></span>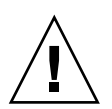

注意 – 物理的なボードの取り外しと交換についての詳細は、『Sun Fire ミッドレン ジシステムサービスマニュアル』を参照してください。規定の手順に従わない場合、 システムボードやその他のコンポーネントが損傷する可能性があります。12 [ページ](#page-21-2) の「CompactPCI [に固有の制限事項」も](#page-21-2)参照してください。

注 – カードを挿入しているときにカードのラッチ金具レバーをいっぱいに押すか、 カードを取り外す前にラッチ金具レバーを少し離すと、ホットスワップが開始しま す。ホットスワップを実行するときは、コマンドを実行する必要はありません。一 方、ホットプラグを実行するときは cfgadm コマンドを実行します。

1. ボードがオペレーティングシステムで使用されている場合は、スーパーユーザーの状 態で取り外すボードを指定します。

スロット番号 (接続点 ID) を調べておく必要があります。

# **cfgadm -l -s "select=class(sbd)"**

- 2. アース用ストラップの装着によって正しく接地されていることを確認します。
- 3. cfgadm コマンドを使って、ドメインからボードを切り離し、ボードの電源を切断し ます。

# **cfgadm -c disconnect** *ap\_id*

ここで、*ap\_id* は、接続点 ID です。

このコマンドは、オペレーティングシステムと OpenBoot PROM から資源を削除 し、ドメインからボードを切り離して、ボードの電源を切断します。

4. 電源およびホットプラグ可能の LED の状態を確認します。

CPU/メモリーボードが冷却中であるときは、緑色の電源 LED がすぐに点滅しま す。システムから安全にボードを取り外すためには、緑色の電源 LED <> て、オレンジ色のホットプラグ可能 LED ∠ 門が点灯している必要があります。

- 5. ボードの交換を行います。詳細は、『Sun Fire ミッドレンジシステムサービスマニュ アル』を参照してください。
- 6. ボードの交換が終わったら、cfgadm コマンドを実行して、オペレーティングシステ ムがそのボードを使用できる状態に戻します。

# **cfgadm -c configure** *ap\_id*

ここで、*ap\_id* は、接続点 ID です。

このコマンドは、ボードをドメインに割り当て、電源を投入し、テストを行い、接続 し、ボードのすべての資源をオペレーティングシステムに戻します。

7. 緑色の電源 LED < → が点灯していることを確認します。

## <span id="page-36-1"></span><span id="page-36-0"></span>▼ I/O アセンブリをホットスワップする

I/O アセンブリには、CompactPCI (cPCI) と標準 PCI の 2 種類があります。この作 業手順は両方のタイプに適用されます。ただし、cPCI カードをホットスワップ、 ホットプラグ、および動的再構成している間は、PCI カードと標準 I/O アセンブリ をホットスワップ、ホットプラグ、動的再構成することはできません。

カードを挿入しているときにカードのラッチ金具レバーをいっぱいに押すか、カード を取り外す前にラッチ金具レバーを少し離すと、ホットスワップが開始します。ホッ トスワップを実行するときは、コマンドを実行する必要はありません。一方、ホット プラグを実行するときは cfgadm コマンドを実行します。

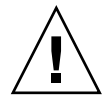

注意 – 物理的なボードの取り外しと交換についての詳細は、『Sun Fire ミッドレン ジシステムサービスマニュアル』を参照してください。規定の手順に従わない場合、 システムボードやその他のコンポーネントが損傷する可能性があります。

1. I/O アセンブリがオペレーティングシステムで使用されている場合は、ドメインの スーパーユーザーの状態で、取り外す I/O アセンブリを指定します。

スロット番号 (接続点 ID) を調べておく必要があります。

# **cfgadm -l -s "select=class(sbd)"**

2. cfgadm コマンドを使って、ドメインからボードを切り離し、ボードの電源を切断し ます。

# **cfgadm -c disconnect** *ap\_id*

ここで、*ap\_id* は、接続点 ID です。

このコマンドは、オペレーティングシステムと OpenBoot PROM から資源を削除 し、ドメインからボードを切り離して、I/O アセンブリの電源を切断します。

3. cfgadm コマンドを使って、ドメインからボードを取り外します。

# **cfgadm -x unassign** *ap\_id*

4. I/O アセンブリのステータス LED の状態を確認します。

システムから安全に I/O アセンブリを取り外すためには、I/O アセンブリの緑色の 電源 LED <> が非アクティブ状態で (消えて)、オレンジのホットプラグ可能 LED ▲ アが点灯している必要があります。

5. I/O アセンブリの交換を行います。詳細は、『Sun Fire ミッドレンジシステムサービ スマニュアル』を参照してください。

注 – I/O アセンブリの交換を開始する前に、正しく接地されていることを確認しま す。

ボードをオペレーティングシステムに戻す前に、I/O アセンブリをテストするには、 オペレーティングシステムを実行しておらず、かつ少なくとも 1 つのCPU/メモリー ボードを備えた予備のドメインを入力する必要があります。

オペレーティングシステムを実行していない、少なくとも 1 つの CPU/メモリーボー ドを備えた予備のドメイン (A ~ D) のドメインシェルを入力します。

6. Ctrl キーを押しながら ] キーを押すと、telnet> プロンプトが表示されます。send break と入力して、システムコントローラのドメインシェルを表示します。

注 – この例では、ドメイン A が現在のアクティブなドメインで、ドメイン B が予備 のドメインとして使用されます。

7. 予備のドメインシェルで、addboard コマンドを使ってドメインに I/O アセンブリを 追加します。

*schostname*:B> **addboard ib***x*

ここで、*x* は 6、7、8、または 9 です。

8. 予備のドメインの仮想キースイッチをオンに設定します。

仮想キースイッチをオンにすると、POST がドメインで実行されます。

```
schostname:B> setkeyswitch on
.
.
{x} ok
```
ここで、*x* は CPU を表します。ok プロンプトが表示されたら、I/O アセンブリは正 常に機能しています。

9. Ctrl キーを押しながら ] キーを押すと、telnet> プロンプトが表示されます。send break と入力して、システムコントローラのドメインシェルに接続します。

telnet 接続の種類によっては、send esc の後に send break と入力して、システ ムコントローラのドメインシェルを接続する必要がある場合もあります。

10. 次のコマンドを入力します。

*schostname*:B> **setk standby**

11. 次のコマンドを入力してボードを削除します。

*schostname*:B> **deleteboard ib***x*

12. ドメイン A のプロンプトで、I/O アセンブリを構成します。

# **cfgadm -c configure N0.IB**x

## <span id="page-39-3"></span><span id="page-39-0"></span>CompactPCI カードのホットスワップ

カードを挿入しているときにカードのラッチ金具レバーをいっぱいに押すか、カード を取り外す前にラッチ金具レバーを少し離すと、ホットスワップが開始します。ホッ トスワップを実行するときは、コマンドを実行する必要はありません。それに対し て、ホットプラグを実行するときは cfgadm コマンドを使用します。

CompactPCI (cPCI) カードをホットスワップするには、cPCI カード I/O アセンブリ が存在するドメインでオペレーティングシステムを起動する必要があります。オペ レーティングシステムをそのドメインで起動すると、cPCI カードがすべて自動構成 モードになり、cfgadm コマンドを使用することなく、すべての構成処理と構成解除 処理を実行できます。

ホットスワップで cPCI カードを挿入すると、カードは自動的に電源が投入されて構 成されます。ホットスワップで cPCI カードを取り外すと、カードは自動的に構成解 除されて電源が切断されます。

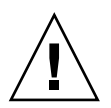

注意 – 物理的なボードの取り外しと交換についての詳細は、『Sun Fire ミッドレン ジシステムサービスマニュアル』を参照してください。規定の手順に従わない場合、 システムボードやその他のコンポーネントが損傷する可能性があります。

## <span id="page-39-1"></span>▼ CompactPCI カードを挿入する

- 1. スーパーユーザーの状態でカードを挿入するスロットを指定します。
- 2. カードを挿入し、ラッチ金具レバーを完全に押し下げて、確実にはめ込みます。カー ドは自動的に電源が投入されて構成されます。カードの青色のホットスワップ可能 LED は消え、I/O アセンブリの緑色の電源 LED は点灯し、オレンジ色のホットプラ グ可能 LED は消えているはずです。ホットスワップによるカードの挿入は、次のコ マンドを入力することと同じです。cfgadm -c configure *ap\_id*
- <span id="page-39-2"></span>▼ CompactPCI カードを取り外す

注 – CompactPCI (cPCI) カードをホットスワップする前に、そのカードで入出力処 理が実行されていないことを確認してください。

- 1. ラッチ金具レバーを少し離して、カードを非アクティブにします。
- 2. カードの青色のホットスワップ可能 LED と、I/O アセンブリのオレンジ色のホット プラグ可能 LED ◢∩ は点灯し、緑色の電源 LED は消えていることを確認します。

#### 3. カードを取り外します。

ドメインのコンソールが使用可能であれば、カードが構成解除されたというメッセー ジが表示されます。

## <span id="page-40-1"></span><span id="page-40-0"></span>▼ CompactPCI カードをホットプラグする

ホットプラグは、cfgadm コマンドを使って実行します。一方、ホットスワップは、 カードを挿入しているときにカードのラッチ金具レバーをいっぱいに押すか、カード を取り外す前にラッチ金具レバーを少し離して実行します。ホットスワップを実行す るときは、コマンドを実行する必要はありません。

1. スーパーユーザーの状態で削除する cPCI カードを指定します。

スロット番号 (接続点 ID) を調べておく必要があります。

```
# cfgadm -s "select=class(pci)"
```
2. 取り外す cPCI カードを切り離し (設定解除し) ます。

```
# cfgadm -c unconfigure ap_id
```
ここで、*ap\_id* は、接続点 ID です。カードは自動的に構成解除されて電源が切断さ れます。

3. カードが切り離されていることを確認します。

**# cfgadm -s "select=class(pci)"** *ap\_id*

4. I/O アセンブリの緑色の電源 LED とオレンジ色のホットプラグ可能 LED 、cPCI カードの青色のホットスワップ可能 LED を調べます。

I/O アセンブリの緑色の電源 LED が消え、I/O アセンブリのオレンジ色のホットプ ラグ可能 LED と、cPCI カードの青色のホットスワップ可能 LED が点灯してい る場合は、安全に cPCI カードを取り外せます。

5. アース用ストラップの装着によって正しく接地されていることを確認してから、 cPCI カードを取り外して交換します。

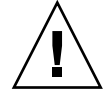

注意 – 物理的なボードの取り外しと交換についての詳細は、『Sun Fire ミッドレン ジシステムサービスマニュアル』を参照してください。規定の手順に従わない場合、 システムボードやその他のコンポーネントが損傷する可能性があります。

6. カードを取り付けたら、カードを接続 (構成) します。

# **cfgadm -c configure** *ap\_id*

オペレーティングシステムをドメインで起動すると、そのドメインの cPCI スロット がすべてデフォルトで自動構成モードになります。自動構成モードでは、すべてのス ロットにおいてホットスワップが使用可能です。

<span id="page-41-1"></span>注 – 自動構成機能を無効にするときは、**cfgadm -x disable\_autoconfig** *ap\_id* コマンドを使用します。自動構成機能を再び有効にするときは、**cfgadm -x enable\_autoconfig** *ap\_id* コマンドを使用します。

7. 緑色の電源 LED を調べます。

I/O アセンブリの緑色の電源 LED ⊘ が点灯し、cPCI カードの青色のホットスワッ プ可能 LED が消えているはずです。

8. カードが接続されていることを確認します。

# **cfgadm -s "select=class(pci)"** *ap\_id*

## <span id="page-41-2"></span><span id="page-41-0"></span>▼ システムからボードを取り外す

注 – 作業を開始する前に、システムから取り外すシステムボードと交換するシステ ムボードフィラーパネルの準備をしておきます。システムボードフィラーパネルは、 冷却空気を循環させるスロットが付いた金属ボードです。

1. 取り外すボードを指定します。

スロット番号を調べておく必要があります。

# **cfgadm -l -s "select=class(sbd)"**

2. cfgadm -c disconnect コマンドを使って、ドメインからボードを切り離して電 源を切断します。

# **cfgadm -c disconnect** *ap\_id*

ここで、*ap\_id* は、次のコマンドを実行したときに返される接続点 ID です。 cfgadm -al -s "select=class(sbd)"

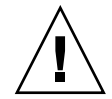

注意 – 物理的なボードの取り外しと交換についての詳細は、『Sun Fire ミッドレン ジシステムサービスマニュアル』を参照してください。規定の手順に従わない場合、 システムボードやその他のコンポーネントが損傷する可能性があります。

- 3. システムからボードを取り外します。 ボードの詳細な取り外し手順は、『Sun Fire ミッドレンジシステムサービスマニュア ル』を参照してください。
- 4. システムが過熱しないように、ボードを取り外してから 1 分以内にそのスロットに システムボードフィラーパネルを挿入します。

## <span id="page-42-1"></span><span id="page-42-0"></span>▼ ドメイン間でボードを移動する

1. 削除するボードのスロット番号を指定します。

# **cfgadm -l -s "select=class(sbd)"**

2. ボードを構成解除します。ただし、テストステータスを保持するために電源は投入し たままにします。

# **cfgadm -o unassign,nopoweroff -c disconnect** *ap\_id*

ここで、*ap\_id* は、次のコマンドを実行したときに返される接続点 ID です。 cfgadm -l -s "select=class(sbd)"

この時点では、スロットはどのドメインにも割り当てられていないので、すべてのド メインから認識可能です。

3. ボードの移動先となるドメインで、そのボードが切り離された状態として認識される かどうかをチェックします。

# **cfgadm -al -s select=class(sbd)**

4. cfgadm -c configure コマンドを使って、新しいドメインでボードを構成しま す。これは、割り当て操作になります。

```
# cfgadm -c configure ap_id
```
## <span id="page-43-1"></span><span id="page-43-0"></span>▼ 一時的にボードを切り離す

DR を使用すると、電源を切断した状態でボードをプレーンに置いておくことができ ます。たとえば、ボードに障害が発生し、交換用ボードやシステムボードフィラーパ ネルが使用できないときに、この操作を実行してください。

1. 取り外すボードを指定します。

スロット番号を調べておく必要があります。

# **cfgadm -l -s "select=class(sbd)"**

2. cfgadm -c disconnect コマンドを使って、ドメインからボードを切り離して電 源を切断します。

# **cfgadm -c disconnect** *ap\_id*

ここで、*ap\_id* は、次のコマンドを実行したときに返される接続点 ID です。 cfgadm -1 -s "select=class(sbd)"

<span id="page-44-2"></span>第 3 章

# <span id="page-44-0"></span>トラブルシューティング

この章では、一般的な障害について説明します。

- 35 [ページの「構成解除操作での障害」](#page-44-1)
- 41 [ページの「構成操作での障害」](#page-50-0)

次のメッセージは、cfgadm 診断メッセージの一例です。(ここには、構文に関する エラーメッセージは含まれていません。)

cfgadm: Configuration administration not supported on this machine cfgadm: hardware component is busy, try again cfgadm: operation: configuration operation not supported on this machine cfgadm: operation: Data error: *error\_text* cfgadm: operation: Hardware specific failure: *error\_text* cfgadm: operation: Insufficient privileges cfgadm: operation: Operation requires a service interruption cfgadm: System is busy, try again WARNING: Processor number *number* failed to offline.

> 補足エラーメッセージの詳細は、cfgadm(1M)、cfgadm\_sbd(1M)、 cfgadm\_pci(1M)、および config\_admin(3CFGADM) のマニュアルページを参照 してください。

# <span id="page-44-3"></span><span id="page-44-1"></span>構成解除操作での障害

構成解除操作を開始するときにシステムが正常な状態でない場合、CPU/メモリー ボードまたは入出力ボードの構成解除操作で障害が発生することがあります。

## <span id="page-45-0"></span>CPU/メモリーボードの構成解除での障害

- ボードを構成解除するときに、ボード上のメモリーが複数のボードにインタリー ブされている。
- CPUを構成解除するときに、プロセスが CPU に結合されている。
- システムボード上で CPU を構成解除するときに、メモリーがシステムボード上に 構成されたままである。
- ボード上のメモリーが構成されている(使用中である)。37 [ページの「常時メモ](#page-46-1) [リーを搭載しているボード上のメモリーを構成解除できない」](#page-46-1)を参照してくださ い。
- ボード上の CPU をオフラインにできない。38 ページの「CPU [を構成解除できない」](#page-47-0) を参照してください。

### <span id="page-45-1"></span>メモリーが複数のボードでインタリーブされているボードを 構成解除できない

メモリーが複数のシステムボードでインタリーブされているシステムボードを構成解 除しようとすると、次のようなエラーメッセージが表示されます。

<span id="page-45-2"></span>cfgadm:Hardware specific failure:unconfigure N0.SB2::memory:Memory is interleaved across boards:/ssm@0,0/memory-controller@b,400000

### プロセスの結合先の CPU を構成解除できない

プロセスの結合先の CPU を構成解除しようとすると、次のようなエラーメッセージ が表示されます。

cfgadm:Hardware specific failure:unconfigure N0.SB2::cpu3:Failed to off-line: /ssm@0,0/SUNW,UltraSPARC-III

● CPU からプロセスを結合解除し、もう一度構成解除操作を実行します。

### <span id="page-46-0"></span>すべてのメモリーを構成解除してからでないと、CPU を構成 解除できない

CPU の構成解除を行う前に、システムボード上のすべてのメモリーを構成解除して おく必要があります。ボード上のすべてのメモリーを構成解除する前に CPU を構成 解除しようとすると、次のようなエラーメッセージが表示されます。

cfgadm: Hardware specific failure: unconfigure N0.SB2::cpu0: Can't unconfig cpu if mem online: /ssm@0,0/memory-controller

<span id="page-46-1"></span>● ボード上のすべてのメモリーを構成解除してから、CPU を構成解除します。

### 常時メモリーを搭載しているボード上のメモリーを構成解除 できない

常時メモリーを搭載しているボード上のメモリーを構成解除するには、常時メモリー ページを、使用できる十分なメモリーを搭載している別のボードに移動して、そこで 保持します。構成解除操作を開始する前に、このような別のボードを用意しておく必 要があります。

### メモリーを再構成できない

次のようなメッセージが表示されて構成解除操作が失敗した場合は、ボード上のメモ リーを構成解除することができなかったことになります。

cfgadm: Hardware specific failure: unconfigure N0.SB0: No available memory target: /ssm@0,0/memory-controller@3,400000

> 十分なメモリーを別のボードに追加して、常時メモリーページをそこで保持してか ら、もう一度構成解除操作を実行します。

● 常時メモリーページを移動できないことを確認するには、cfgadm コマンドに詳細オ プションを付けて実行し、表示されたリストで "permanent" という語を検索します。

# **cfgadm -av -s "select=type(memory)"**

### 使用できる十分なメモリーがない

次のメッセージのどちらかが表示されて構成解除が失敗した場合は、ボードを取り外 すときに使用できる十分なメモリーがシステムにない可能性があります。

cfgadm: Hardware specific failure: unconfigure N0.SB0: Insufficient memory

cfgadm: Hardware specific failure: unconfigure N0.SB0: Memory operation failed

● システム上のメモリーの負荷を減らしてから、もう一度実行します。実現可能であれ ば、別のボードのスロットにメモリーを追加します。

### メモリー要求が増加した

次のメッセージが表示されて構成解除が失敗した場合は、構成解除操作を処理中にメ モリー要求が増加しています。

<span id="page-47-0"></span>cfgadm: Hardware specific failure: unconfigure N0.SB0: Memory operation refused

● システム上のメモリーの負荷を減らしてから、もう一度実行します。

### CPU を構成解除できない

CPU の構成解除は、CPU/メモリーボードの構成解除操作の一部です。 構成解除操作で CPU をオフラインにできない場合は、次のメッセージがコンソール に表示されます。

WARNING: Processor *number* failed to offline.

この障害は、CPU が次の状態のときに発生します。

- その CPU に結合されているプロセスがある。
- CPU セットの最後の CPU である。
- システムで最後のオンラインの CPU である。

### <span id="page-48-0"></span>ボードの切り離しができない

ボードの構成解除はできますが、その後でボードを切り離すことができません。 cfgadm ステータスには、ボードが切り離せない状態であると表示されます。この問 題は、そのボードが、代替ボードに再配置できない重要なハードウェアサービスを提 供しているときに発生します。

### <span id="page-48-1"></span>入出力ボードの構成解除での障害

デバイスが使用中のときは、そのデバイスを構成解除することも切り離すこともでき ません。入出力ボードを構成解除するときの大部分の障害は、ボード上の動作が停止 していないためか、入出力デバイスが停止後に再度アクティブになったために発生し ます。

### <span id="page-48-2"></span>デバイスがビジーである

入出力ボードを構成解除または切り離す前に、そのボードに接続されているディスク をアイドル状態にする必要があります。デバイスが使用中であるときに、そのボード を構成解除または切り離しをしようとしても拒否されます。

入出力ボードがビジーであるか、または開いているデバイスがあるために構成解除操 作が失敗した場合、そのボードは一部分だけが構成解除されたままになります。構成 解除操作の処理は、ビジー状態のデバイスで停止します。

構成解除されなかったデバイスへのアクセスを回復するには、ボードを完全に構成解 除してから再構成する必要があります。

ボード上のデバイスがビジーのときは、構成解除を試行した後に、次のメッセージが 表示されます。

cfgadm: Hardware specific failure: unconfigure N0.IB6: Device busy: /ssm@0,0/pci@18,700000/pci@1/SUNW,isptwo@4/sd@6,0

構成解除操作を続けるには、デバイスを取り外してから、構成解除操作をもう一度実 行します。ボードを再構成するときには、そのボードが構成解除状態になっている必 要があります。

### <span id="page-48-3"></span>入出力デバイスでの問題

すべての入出力デバイスは構成解除する前に閉じる必要があります。

#### 1. デバイスを開いたプロセスを調べるには、fuser(1M) コマンドを使用します。

2. 次のコマンドを実行して、vold デーモンを正常に終了します。

# **/etc/init.d/volmgt stop**

3. 構成解除しようとしているカードに関連する、すべての SCSI コントローラを切り離 します。接続されている全 SCSI コントローラのリストを入手するには、次のコマン ドを使用します。

# **cfgadm -l -s "select=class(scsi)"**

- 4. Solaris™ Volume Manager (SVM) ミラーリングの冗長性機能を使って、ボードに接 続されているデバイスにアクセスする場合は、他のシステムボード上のコントローラ を介してデバイスやネットワークへアクセスできるように、これらサブシステムを再 構成します。
- 5. ボードの常駐パーティションを持つ SVM メタデバイスを含めたファイルシステムを マウント解除します (たとえば、umount/*partition*)。
- 6. SVM データベースをボード常駐パーティションから削除します。SVM データベース の位置は、ユーザーが明示的に選択するものであり、変更が可能です。
- 7. Sun Volume Manager または Veritas Volume Manager が使用している占有領域を削 除します。

デフォルトでは、Volume Manager は制御対象の各デバイスの占有領域を使用してい るため、こういったデバイスを Sun Volume Manager の制御から削除してから、切 り離す必要があります。

- 8. スワップ構成からディスクパーティションを削除します。
- 9. デバイスまたは raw パーティションを直接開くすべてのプロセスを終了するか、ま たはボード上で開いているデバイスを閉じるようにそのプロセスに指示します。

注 – ファイルシステムのマウント解除は、NFS クライアントシステムに影響する場 合があります。

### <span id="page-49-0"></span>RPC や TCP のタイムアウト、または接続の損失

デフォルトでは、2 分経過するとタイムアウトが発生します。DR によるオペレー ティングシステムの休止期間 (2 分以上続くこともあります) 中にタイムアウトになら ないように、管理者はこのタイムアウト値を増やして 2 分以上とする必要がある場合 があります。システムを休止すると、システムと関連ネットワークサービスが一定期 間 (場合によっては 2 分以上) 使用できなくなります。この変更は、クライアントと サーバーの両方のマシンに影響します。

# <span id="page-50-2"></span><span id="page-50-0"></span>構成操作での障害

メモリーを構成する前に、システムボード上のすべての CPU を構成しておく必要が あります。1 つまたは複数の CPU を構成解除しているときにメモリーを構成しよう とすると、次のようなエラーメッセージが表示されます。

cfgadm: Hardware specific failure: configure N0.SB2::memory: Can't config memory if not all cpus are online: /ssm@0,0/memorycontroller

## <span id="page-50-1"></span>入出力ボードの構成での障害

デバイスが接続されている入出力ボードがホットプラグに対応していないため、構成 操作が失敗する場合があります。こういった場合、そのボードは一部分だけ構成され ます。構成操作は、非対応のデバイスで停止します。その場合、他の構成操作を行う 前に、そのボードを構成解除された状態に戻す必要があります。次のようなメッセー ジが表示されます。

cfgadm: Hardware specific failure: configure N0.IB6: Unsafe driver present: <device path>

● 構成操作を続けるには、非対応のデバイスドライバを削除するか、ホットプラグに対 応している新しいバージョンのドライバと交換します。

Sun Fire ミッドレンジシステム Dynamic Reconfiguration ユーザーマニュアル • 2005 年 1 月

# <span id="page-52-0"></span>用語集

- ap\_id 接続点識別子。ap\_id は、システムの接続点の種類と位置を指定する一意の 値。識別子には、物理識別子と論理識別子の 2 種類がある。物理接続点の識別 子には完全指定のパス名が含まれ、論理接続点の識別子にはその短縮形表記が 含まれる。
- cfgadm コマンド cfgadm は、Sun Fire ミッドレンジシステムで動的再構成を行う重要なコマン ドである。このコマンドとそのオプションの詳細は、cfgadm(1M)、 cfgadm\_sbd(1M)、および cfgadm\_pci(1M) のマニュアルページを参照。
	- DR 「動的再構成」を参照。
- IP マルチパス (IPMP) インターネットプロトコルのマルチパス。複数のネットワークインタフェース カードがシステムに接続されているとき、負荷均衡によって継続的にアプリ ケーションを利用できるようにする。ネットワークアダプタで障害が発生し、 代替アダプタが同じ IP リンクに接続されている場合、システムは、故障したア ダプタから代替アダプタに全ネットワークアクセスを切り替える。複数のネッ トワークアダプタが同じ IP リンクに接続されている場合は、ネットワークトラ フィックの増加が複数のネットワークアダプタ全体に拡大し、それによりネッ トワークのスループットが改善する。
	- 一時停止可能性 デバイスドライバが DR に対応するには、ユーザースレッドの停止、 DDI\_SUSPEND 呼び出しの実行、クロックの停止、および CPU の停止を実行す る機能を備えている必要がある。

#### 一時停止に対して

安全 一時停止に対して安全なデバイスは、オペレーティングシステムが休止状態に ある間、メモリーへのアクセスもシステムへの割り込みも行わない。ドライバ がオペレーティングシステムの休止 (一時停止/再開) をサポートするときは、 「一時停止に対して安全な」ドライバとみなされる。また、一時停止要求が正 常に完了すると、一時停止要求が出されてそのデバイスが開いている場合で も、そのドライバが管理するデバイスはメモリーにアクセスしない。

#### 一時停止に対して

危険 一時停止に対して危険なデバイスは、オペレーティングシステムが休止状態に ある間、メモリーへのアクセスやシステムへの割り込みを実行できる。

- 休止 オペレーティングシステムの短時間の一時休止。これにより、ページング不可 能な OpenBoot PROM (OBP) またはカーネルメモリーを持つシステムボード で、構成解除および切り離し操作が可能になる。操作の重要な段階では、バッ クプレーンでのすべてのオペレーティングシステムとデバイスの動作を数秒間 停止する必要がある。
- 切り離し システムがボードの監視を停止して、スロットの電源が切断されること。この 状態でボードの電源プラグを抜くことができる。
- 切り離し可能性 デバイスドライバは DDI\_DETACH をサポートしており、デバイス (入出力ボー ドや SCSI チェーンなど) は、切り離すことができるように物理的に配置されて いる。
	- 構成解除 オペレーティングシステムからボードが論理的に切り離されて、関連するデバ イスドライバがオフラインになること。環境の監視は続けられるが、ボード上 のデバイスをシステムで使用することはできない。
- 構成 (システム) システムに認識されている接続デバイスの集まり。構成が更新されるまで、シ ステムは物理デバイスを使用できない。オペレーティングシステムはボードに 機能上の役割を割り当てて、そのボードのデバイスドライバと接続デバイスの デバイスドライバをそれぞれ読み込む。
	- 構成 (ボード) オペレーティングシステムはボードに機能上の役割を割り当てて、そのボード のデバイスドライバと接続デバイスのデバイスドライバをそれぞれ読み込む。
		- 受容体 ボードスロットや SCSI チェーンなど、受信側のこと。
			- 条件 接続点の動作状態。
			- 状態 受容体 (スロット) または占有装置 (ボード) のどちらかの操作状態。
			- 接続 ボードがスロットに装着され、電気的に接続されていること。スロットの温度 はシステムによって監視される。
		- 接続点 ボードとそのカードケージスロットをまとめて表したもの。物理接続点は、 カードケージスロットのソフトウェアドライバと位置を示す。論理接続点は、 物理接続点を参照するためにシステムによって作成された簡易名である。
		- 占有装置 DR 受容体やスロットを占有する、システムボードやディスクドライブなどの ハードウェア資源。
		- 動的再構成 動的再構成 (DR) は、管理者がシステムの電源を切断することなく、(1) システ ム構成の表示、(2) ポート、記憶装置、またはボードに関する操作の一時停止ま たは再開、(3) システムの再構成 (ディスクドライブやインタフェースボードな どのホットスワップ対応デバイスの切り離しや接続) を実行できるようにするソ フトウェア。DR を IPMP や Solstice DiskSuite ソフトウェア (および冗長ハー ドウェア) と併用すると、サービスプロバイダが既存のデバイスの交換や新しい デバイスの取り付けを行う間に、サーバーではディスクドライブおよびネット ワークとの通信を中断なく継続することができる。ボード上のメモリーがシス テムの他のボードのメモリーとインタリーブされていない場合には、DR は CPU/メモリーボードの交換をサポートする。
- ドメイン 電気的に接続されているシステムボードの論理的な集まり。ドメインは互いに 分離しており、相互作用することはない。各ドメインは、自身のオペレーティ ングシステムを実行し、独自のホスト識別子を持つ。
- ドメイン管理 システムボードを接続および構成してドメインを作成する処理と、システム ボードを構成解除および切り離して、システムボードを別のドメインに移動し たり不良のシステムボードを交換したりする処理のこと。
	- 物理 DR ボードの物理的な追加または取り外しに関する DR 操作。「論理 DR」も参 照。
- プラットフォーム Sun Fire E6900 システムなど、特定の Sun Fire システムのモデル。
- プラットフォーム 管理 Sun Fire システムでのドメインの設定、ドメイン間での資源の再割り当て、お よび各ドメインでの性能の監視を行う処理。
	- ホットスワップ ホットスワップ対応デバイスは、特別な DC 電源コネクタと論理回路を持つ。 これにより、システムの電源を切断せずにデバイスを挿入することができる。
		- ホットプラグ ホットプラグ対応のボードとモジュールには、ボードまたはモジュールに電力 を供給してからデータピンに電流を通す特殊なコネクタがある。ホットプラグ コネクタのないボードやデバイスは、システムの実行中には着脱することはで きない。
			- 論理 DR 物理的にハードウェアを追加したり取り外したりしない DR 操作。一例として は、故障したボードを非アクティブ化し、交換用ボードが使用可能になるまで (冷却空気の流れが変わらないように) そのスロットに装着したままにする操作 が挙げられる。

Sun Fire ミッドレンジシステム Dynamic Reconfiguration ユーザーマニュアル • 2005 年 1 月

# <span id="page-56-0"></span>索引

### C

cfgadm cfgadm -v, [19](#page-28-1) cfgadm コマンド, [18](#page-27-2) cfgadm -c コマンドのオプション, [21](#page-30-1) cfgadm -x コマンドのオプション, [22](#page-31-2) cfgadm(1M) 機能, [7](#page-16-3) 常時メモリー容量の表示, [13](#page-22-1) 接続点, [6](#page-15-1) CompactPCI カード ホットスワップ, [30](#page-39-3) ホットプラグ, [31](#page-40-1) CPU 一時停止, [4](#page-13-1) 切り離し可能性, [3](#page-12-2) タイプ, [11](#page-20-2)

### D

DDI\_DETACH, [3](#page-12-3) DR 概念, [2](#page-11-3) 操作, [7](#page-16-4) DR に対して安全ではないデバイス, [5](#page-14-1) I I/O アセンブリ ホットスワップ, [27](#page-36-1)

### N

ndd(1M), [13](#page-22-2)

### O

OK 条件, [9](#page-18-3)

### R

raw パーティション, [12](#page-21-3) RSM 2000 コントローラ, [13](#page-22-3)

### S

showdevices(1M) 入出力デバイスでの, [12](#page-21-4)

### あ

アセンブリ テスト, [22](#page-31-3)

#### い

一時停止に対して安全なデバイス, [5](#page-14-2)

#### か

空の 状態, [8](#page-17-2) スロット, [3](#page-12-4)

#### き

危険なデバイス, [5](#page-14-2) 休止, [4](#page-13-2), [13](#page-22-4) 切り離された状態, [8](#page-17-3) 切り離し可能性, [3](#page-12-5)

### こ

構成解除された状態, [9,](#page-18-4) [10](#page-19-4) 構成された状態, [9,](#page-18-5) [10](#page-19-5) コンポーネント 条件, [10](#page-19-6) 状態, [10](#page-19-7) タイプ, [11](#page-20-3)

### し

失敗条件, [9](#page-18-6) 自動構成 再度使用可能, [32](#page-41-1) 使用不可, [32](#page-41-1) 受容体, [6](#page-15-2) 受容体の状態, [8](#page-17-4) 障害追跡 構成解除操作, [35](#page-44-3) 構成操作での障害, [41](#page-50-2) 使用可能構成要素リスト, [3](#page-12-6) 使用可能のボードの状態, [18](#page-27-3) 常時メモリー, [13](#page-22-5) 使用不能条件, [9](#page-18-7)

### す

スロット, [3](#page-12-4) スロット番号, [6](#page-15-3)

### せ

接続された状態, [8](#page-17-5) 接続点 説明, [6](#page-15-2) 占有状態のスロット, [3](#page-12-4) 占有装置, [6](#page-15-2)

### て

ディスク パーティション, [13](#page-22-6) ミラー化, [12](#page-21-5)

### と

動作中のボードの状態, [18](#page-27-4) 動的再構成 (DR) GUI, [2](#page-11-4) 概念図, [14](#page-23-2) コマンド行インタフェース, [2](#page-11-5) 紹介, [1](#page-10-3) 制限事項, [16](#page-25-2) 動的システムドメイン, [3](#page-12-7) ドメイン 説明, [3](#page-12-7) 物理, [3](#page-12-8) 論理, [3](#page-12-8)

### に

入出力デバイス DR と, [11](#page-20-4) 一時停止, [4](#page-13-1) 一時停止に対して安全な, [5](#page-14-2) 切り離し可能性, [3](#page-12-9) タイプ, [11](#page-20-5)

入出力ボードでの DR, [11](#page-20-4)

#### ひ

非常時メモリー, [13](#page-22-5)

### ふ

フィラーパネル, [25](#page-34-2) 物理接続点, [6](#page-15-4) 物理ドメイン, [3](#page-12-8)

### ほ

ボード CPU/メモリーボードのホットスワップ, [26](#page-35-1) 一時的な構成解除, [34](#page-43-1) 受容体の状態, [8](#page-17-4) 条件, [7](#page-16-5), [8](#page-17-6), [9](#page-18-8) 状態, [8](#page-17-6) 占有装置の状態, [9](#page-18-9) テスト, [22](#page-31-3) ドメイン間で移動, [33](#page-42-1) ドメインに取り付け, [25](#page-34-3) 取り付けと交換, [25](#page-34-4) 取り外し, [32](#page-41-2) ホットプラグ, [7](#page-16-6) ボードステータス 詳細表示, [19](#page-28-2) 表示, [18](#page-27-5) ボードの状態 使用可能, [18](#page-27-3) 動作中, [18](#page-27-4) 割り当て済み, [18](#page-27-6) ボードのホットスワップ, [26,](#page-35-1) [27,](#page-36-1) [30](#page-39-3) ホットプラグ対応ボード, [7,](#page-16-6) [31](#page-40-1) ボリュームマネージャー, [13](#page-22-7)

### み

未知の条件, [9](#page-18-10)

### め

メモリー 常時, [13](#page-22-5) ソース, [13](#page-22-9) ターゲット, [13](#page-22-10) 非常時, [13](#page-22-5) メモリータイプ, [11](#page-20-6)

### ろ

論理接続点, [6](#page-15-5) 論理ドメイン, [3](#page-12-8)

### わ

割り当て済みのボードの状態, [18](#page-27-6)

### ま

マルチパスデータベース, [13](#page-22-8)